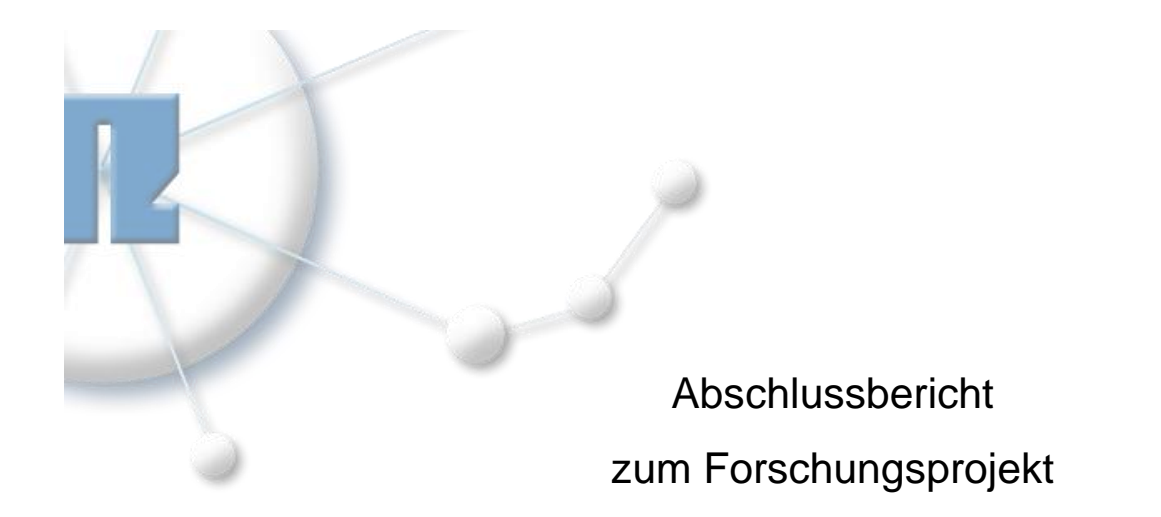

# **Entwicklung einer vernetzten Notepad-Methode zur Ideen- und Innovationsfindung**

Dezember 2011

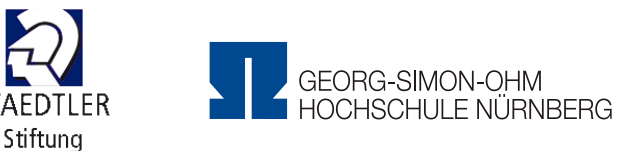

Rüdiger Hornfeck Michael Koch Mario Lusic

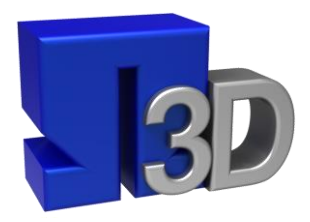

**3D-VISUALISIERUNGSZENTRUM**

GEORG-SIMON-OHM-HOCHSCHULE NÜRNBERG

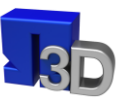

### **Danksagung**

Das Forschungsprojet "Entwicklung einer vernetzten Notepad-Methode zur Ideen- und Innovationsfindung" wurde durch die Staedtler-Stiftung im Zeitraum vom 01.06.2010 bis 31.08.2011 gefördert.

Hier gilt unser besonderer Dank der Staedtler-Stiftung für die Genehmigung und die Finanzierung des Projekts und im Besonderen Herrn Schoch, Vorsitzenden der Staedtler-Stiftung.

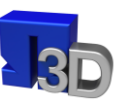

## Inhaltsverzeichnis

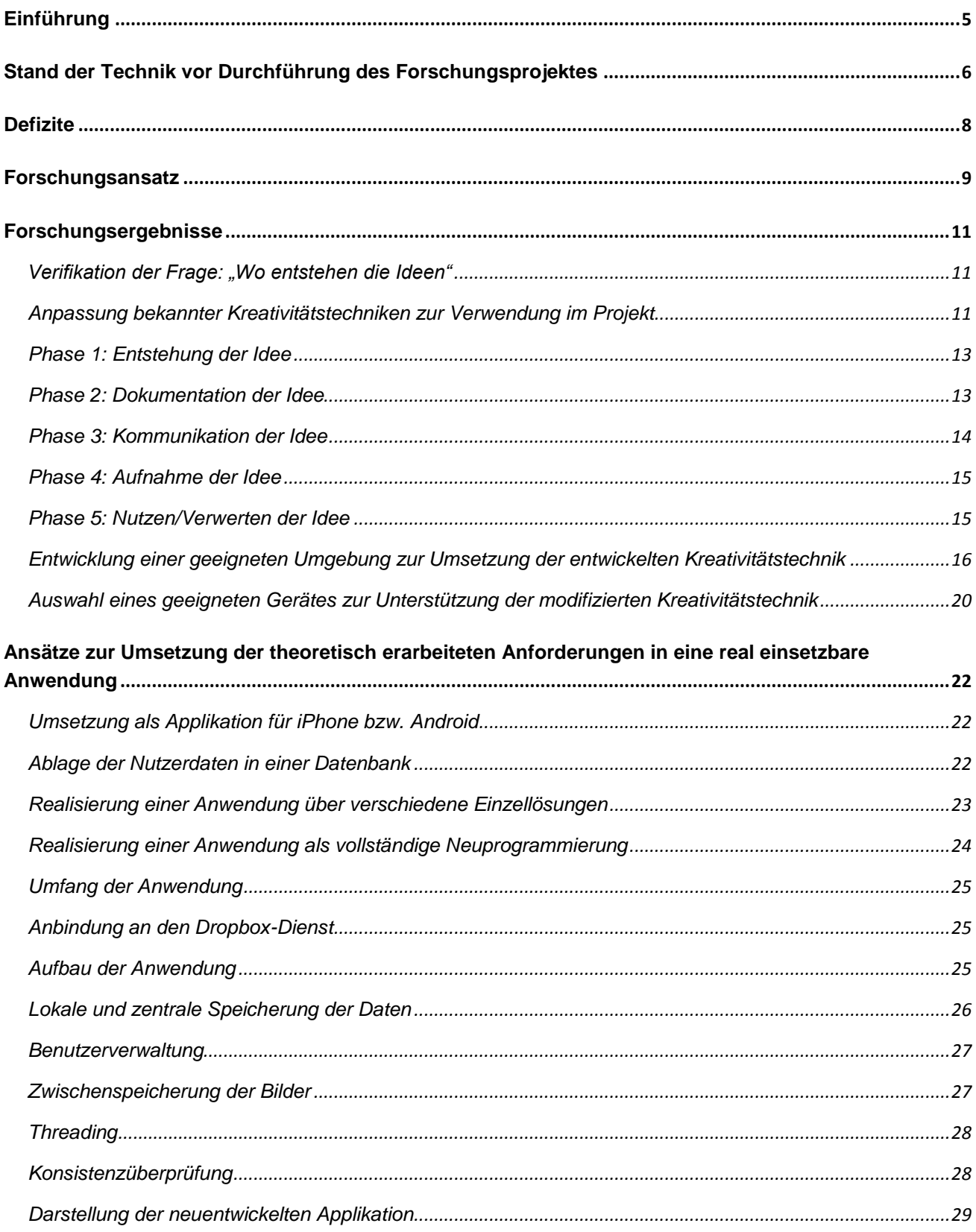

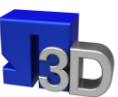

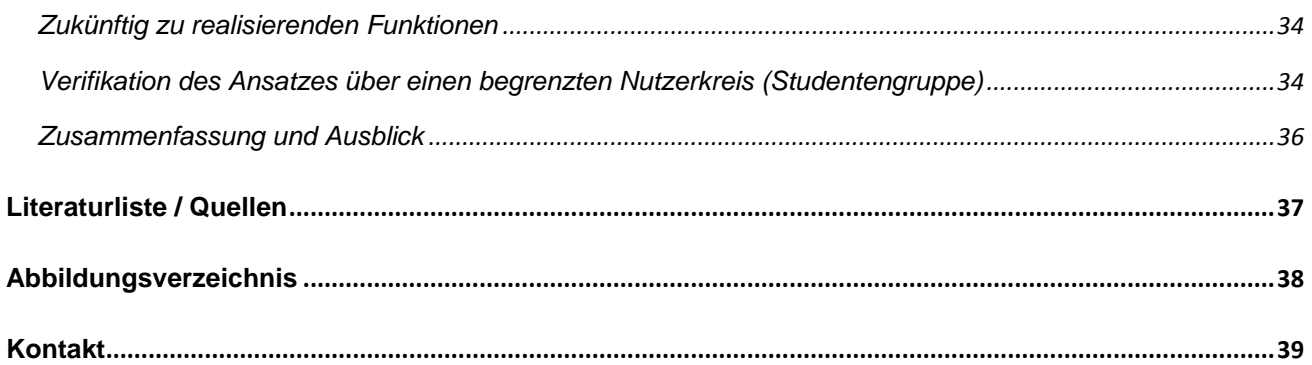

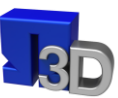

### <span id="page-4-0"></span>**Einführung**

Wie im Antrag zu diesem Forschungsprojekt ausgeführt, stellt die kurzfristige und erfolgreiche Durchführung von Entwicklungsaufgaben und das Finden von Innovationen für Unternehmen heute im Kontext der Globalisierung und der immer kürzer werdenden Produktlebenszyklen mehr denn je eine zentrale Herausforderung dar.

Hierzu ist es notwendig, dass aus einer Vielzahl unstrukturierter Gedanken Ideen entstehen und aus diesen Ideen Innovationen erzeugt werden. Zu beachten ist, dass man im engeren Sinne nur dann von Innovationen spricht, also von Neuerungen, wenn die Ideen in ein neues Produkt, eine neue Dienstleistung oder ein neues Verfahren umgesetzt werden, eine erfolgreiche Anwendung im Markt finden und gleichzeitig einen wirtschaftlichen Erfolg erzielen (siehe Bild 1).

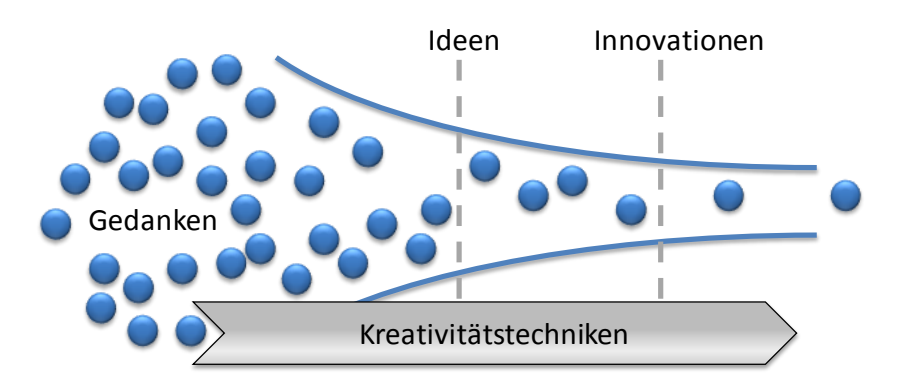

<span id="page-4-1"></span>*Bild 1: Innovationsmanagement und Kreativitätstechniken*

Dieser Prozess kann nicht durch Logik, Intelligenz und Routine alleine erfolgreich durchgeführt werden. Ebenso ist der Output dieser Abläufe nicht mit entsprechender finanzieller oder kapazitiver Ausstattung beliebig skalierbar.

Hier setzen die bekannten Kreativitätstechniken an, um diesen Prozess zu beschleunigen und um diesen mit einem qualitativ höheren Output zu versehen. Allerdings stammen z. B. das **Brainstorming** von Alex Osborn aus den 30er Jahren des letzten Jahrhunderts [OS-BORN 1963] oder der **Morphologische Kasten** vom Schweizer Fritz Zwicky aus den 60er Jahren [ZWICKY 1966]. Diese Methoden haben sich in der Lehre und der Wirtschaft etabliert, wurden aber gerade im Hinblick auf die sich rasant entwickelnden Kommunikationsmittel wie beispielsweise Smartphones oder iPads nicht angepasst.

Hier setzt das Forschungsprojekt "Entwicklung einer vernetzten Notepad-Methode zur Ideen- und Innovationsfindung" an, das durch die Staedtler-Stiftung im Zeitraum vom 01.06.2010 bis 31.08.2011 gefördert wurde und dessen Ergebnisse im Folgenden dargestellt werden.

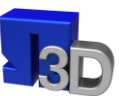

### <span id="page-5-0"></span>**Stand der Technik vor Durchführung des Forschungsprojektes**

Um den Prozess der Innovationsentwicklung im Unternehmen besser zu unterstützen, wurde in den Jahren 1930 bis 1970 eine Vielzahl von Methoden entwickelt, deren Ziel eine Steigerung der Kreativität der Entwicklungsabteilungen und somit jedes einzelnen Entwicklers ist [KNIEß 2006] und [SCHLICKSUPP 2004]. In Tabelle 1 sind einige bekannte Methoden aufgeführt.

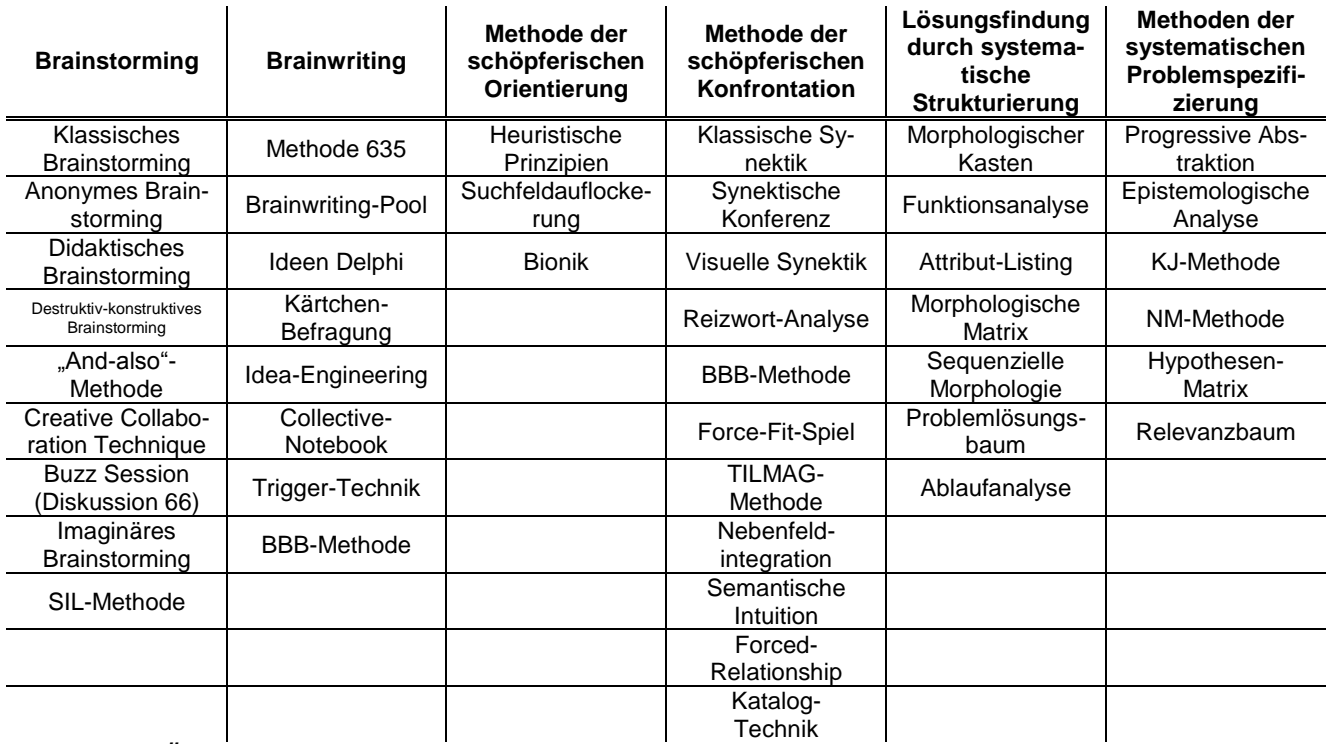

*Tabelle 1: Übersicht und Strukturierung von Kreativitätstechniken*

Methoden wie Brainstorming, Synektik und Brainwriting haben wiederholt ihre Leistungsfähigkeit in der Kreativitätsförderung bewiesen. Von allen eingesetzten Methoden ist das Brainstorming mit 67,6% die häufigste Methode, gefolgt von der Synektik und dem Morphologischen Kasten mit jeweils 8,3%. Das Brainwriting erreichte in der Untersuchung knapp 3% [UEBELE 1988].

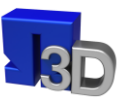

Wie wichtig der richtige Umgang mit Ideen der Mitarbeiter für ein Unternehmen ist, zeigt eine Kienbaum-Studie zum Thema Innovationsmanagement [KIENBAUM 2008]: Von 524 Ideen wurden von ihren Urhebern 49% als geringe Verbesserung, 33% als entscheidende Idee und 18% als ein Durchbruch eingestuft. Dass der Förderung der Kreativität und Innovationskraft der Mitarbeiter innerhalb der Arbeitszeit im Unternehmen aber Grenzen gesetzt sind, macht die weitere Auswertung der obigen Studie klar: so entstanden zwar 38% der Ideen arbeitsnah, der deutlich größere Anteil davon aber in der Freizeit (62%). Bei den Ideen, die als Durchbruch eingestuft wurden, lag die Quote außerhalb des Unternehmens gar bei 95%.

Eine Auswertung von Füglistaller ergibt hier noch eine deutlichere Verschiebung hin zur Häufigkeitsverteilung von Ideen, die in der Freizeit entstehen (siehe [Bild 2](#page-6-0)). Demzufolge entstehen nur ca. 24% der Ideen in der Firma und der weitaus größere Anteil an Ideen, von 76% entsteht in der Freizeit.

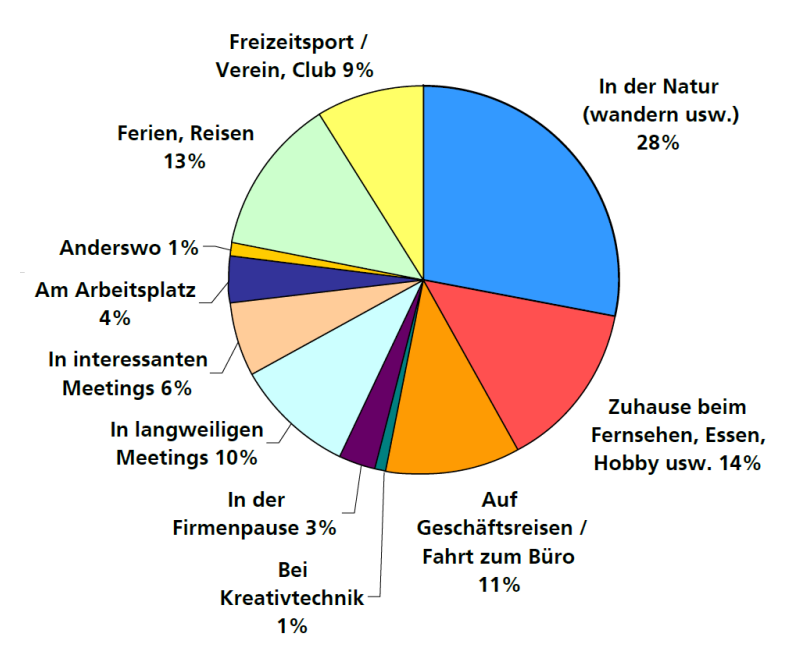

### <span id="page-6-0"></span>*Bild 2: Wo entstehen Ideen [FÜGLISTALLER 2005]*

Bei genauer Betrachtung der aktuell eingesetzten Innovationsmethoden ist festzustellen, dass praktisch alle Methoden für eine Durchführung innerhalb der Arbeitszeit in einem kleinen Zeitrahmen von 1-2 Stunden ausgelegt sind. Eine Ausnahme bildet die die sogenannte "Collective Notebook" Methode ("gemeinsamer Notizblock") [CLARK 1958]. Dabei erhalten alle Teilnehmer jeweils ein Notizbuch mit der skizzierten Problemstellung, in das sie über einen längeren Zeitraum (meist 1-2 Wochen) ihre Ideen niederschreiben. Am Ende des Zeitraumes werden die Inhalte der Notizbücher zusammengetragen und ausgewertet.

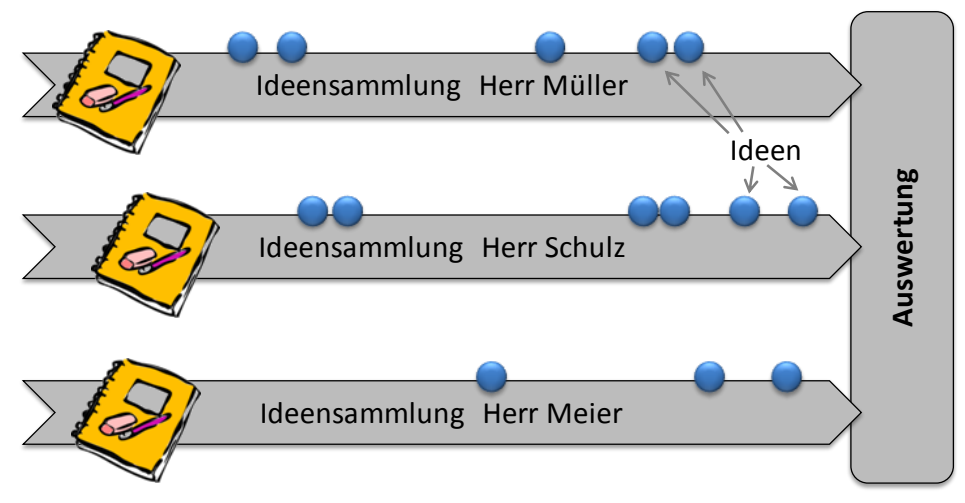

<span id="page-7-1"></span>*Bild 3: Collective Notebook Methode ohne Kommunikation zwischen den Teilnehmern*

Der Vorteil dieser Art des schriftlichen Brainstormings (im Gegensatz zu den meisten anderen Methoden) ist, dass die Teilnehmer nicht zeitgleich am gleichen Ort sein müssen und die Ideen ganz spontan zu der Zeit und an dem Ort notiert werden können, an dem sie entstehen. Diese Methode setzt damit die wichtige Erkenntnis um, dass für die persönliche Kreativität eines Menschen die passende Umgebung eine sehr wichtige Rolle spielt. Sie macht die Teilnehmer frei von einer "verordneten" Kreativität zur Arbeitszeit in einem Besprechungszimmer.

### <span id="page-7-0"></span>**Defizite**

Nachteilig an der im Vorangegangenen vorgestellten "Collective Notebook Methode" ist dagegen die Tatsache, dass der Entwickler während des Zeitraumes, über den die Methode läuft, abgeschnitten ist von den Ideen der anderen Teilnehmer. Die Kernidee der Kreativitätstechniken, durch Zusammenarbeit einen Fortschritt durch gegenseitige Interaktion – und damit durch gegenseitiges "Hochschaukeln" einer Idee – zu erreichen, geht mit dem Trennen der Verbindung zwischen den Entwicklern verloren.

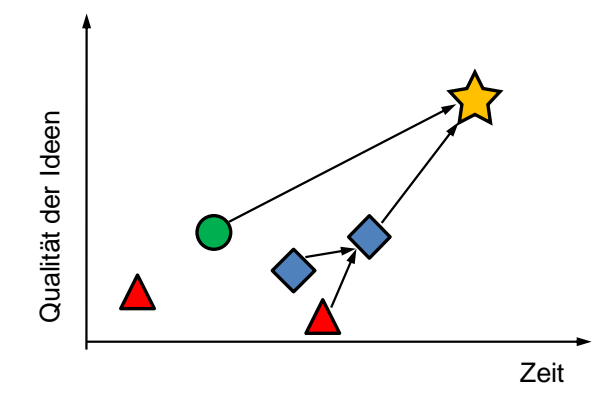

<span id="page-7-2"></span>*Bild 4: Vorhandene Ideen assoziieren hochwertige Ideen*

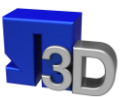

Hier setzt das vorgestellte Forschungsprojekt an, indem eine *"vernetzte Notepad-Methode"* entwickelt wurde, bei der zum einen die Ideen außerhalb der Kreativitätssitzungen gesammelt werden können und zum anderen jeder der Ideenfinder die Lösungsvorschläge des anderen einsehen kann.

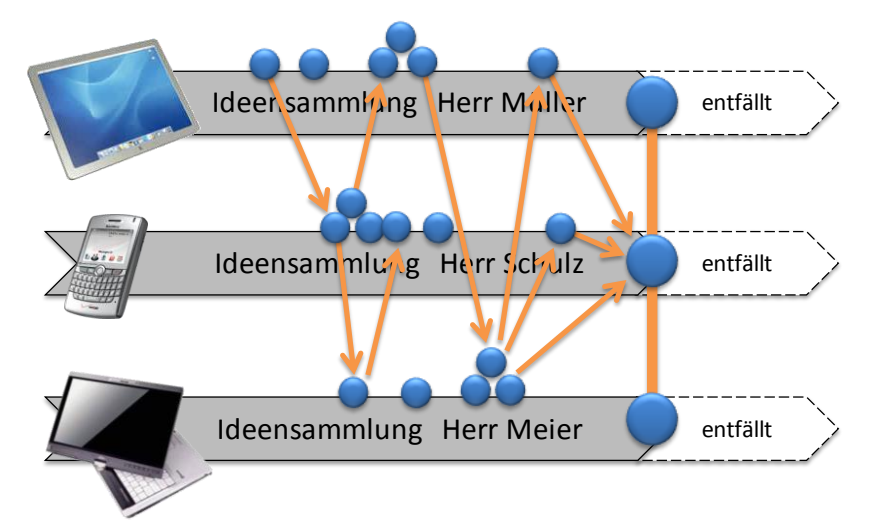

<span id="page-8-1"></span>*Bild 5: "Vernetzte Notepad-Methode" mit Kommunikation zwischen den Teilnehmern*

### <span id="page-8-0"></span>**Forschungsansatz**

Im durchgeführten Entwicklungsprojekt wurde eine Methode entwickelt ("vernetzte Note*pad-Methode"*) und implementiert, die die oben beschriebene Trennung zwischen den Entwicklern, die parallel aber ohne Kommunikation an einer innovativen Problemlösung arbeiten, aufhebt. Dadurch konnte einerseits die Erkenntnis umgesetzt werden, dass die größten Innovationssprünge durch Ideen in der Freizeit ermöglicht werden. Ebenso wurde aber auch der positive Aspekt der klassischen Innovationstechniken erhalten, nach dem eine enge Zusammenarbeit der Entwickler zu besseren Ideen und damit letztendlich zur Innovation führt. Diese Zusammenarbeit wurde im vorliegenden Ansatz durch eine geeignete Kombination aus moderner Kommunikations-Hardware und einer leicht zu bedienenden Software erreicht. Damit wurde nicht nur ein kreatives Arbeiten eines nach Dienstschluss in der Freizeit verteilten Teams möglich, in gleicher Weise wurde die im Antrag geforderte globale Einsetzbarkeit erreicht.

Bild 6 zeigt hier nochmal deutlich das Einfließen bekannter Ideenfindungsmethoden und die Ergänzung durch moderne Kommunikationsmittel.

Der Grundgedanke, dass ein Dokumentationsmittel den Mitarbeitern an die Hand gegeben wird stammt aus der Notebook Methode. Hierbei wurde der Notizblock aus Papier ersetzt durch ein elektronisches Medium. Die Vorteile der zeitnahen Diskussion der Aufgabenstellung und das damit verbundene gegenseitige "Hochschaukeln" an Ideen, wie es in

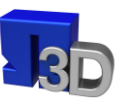

Brainstormingsitzungen ebenfalls gegeben ist, wird durch die Installation einer gemeinsamen Kommunikationsdatenbank und eines Chatrooms ermöglicht.

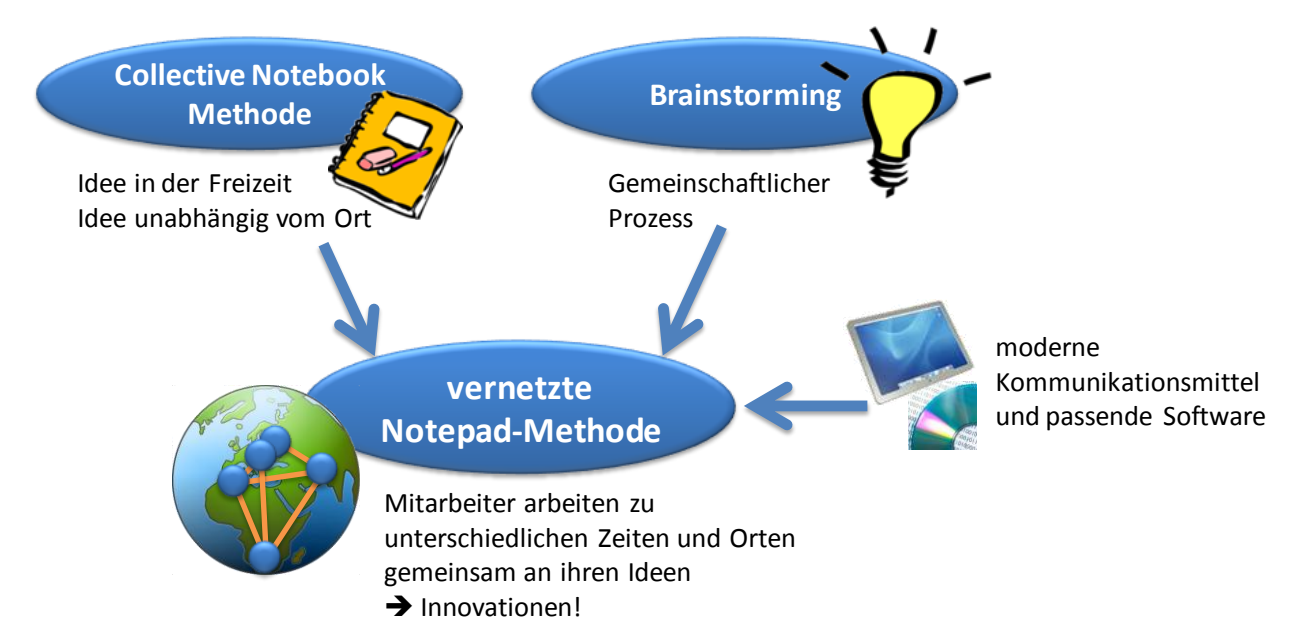

<span id="page-9-0"></span>**Bild 6: "Vernetzte Notepad-Methode"** 

Durch die Verwendung von Standard-Geräten mit einer entsprechenden Software ist die Einführung in der Praxis nur mit geringen Investitionen für das jeweilige Unternehmen verbunden. Der Benefit durch eine konsequente Ausnutzung der kreativen Potentiale von Entwicklungsmitarbeitern kommt damit noch schneller zum Tragen.

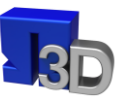

### <span id="page-10-0"></span>**Forschungsergebnisse**

Das Forschungsvorhaben wurde entlang eines Projektplans durchgeführt. Die Ergebnisse der einzelnen Arbeitspakete sind im nachfolgenden dargestellt.

### <span id="page-10-1"></span>Verifikation der Frage: "Wo entstehen die Ideen"

Die nach Kienbaum und Füglistaller zusammengefassten prozentualen Aufteilungen der Entstehungshäufigkeit von Ideen wurden versucht mit Hilfe von Strichlisten und Verteilungshäufigkeiten mit Studentengruppen zu verifizieren. Dabei wurde den Studenten eine Konstruktionsaufgabe gestellt und sie erhielten gleichzeitig dazu ein kleines Heftchen in dem sie notieren konnten, wann und wo ihnen Ideen und Lösungsansätze zu ihrer Aufgabenstellung einfielen. Die Bearbeitungszeit des Konstruktionsprojekts und damit die beschriebene Dokumentationszeit betrug 3 Monate. Die Ergebnisse sind im Bild 7 zusammengefasst.

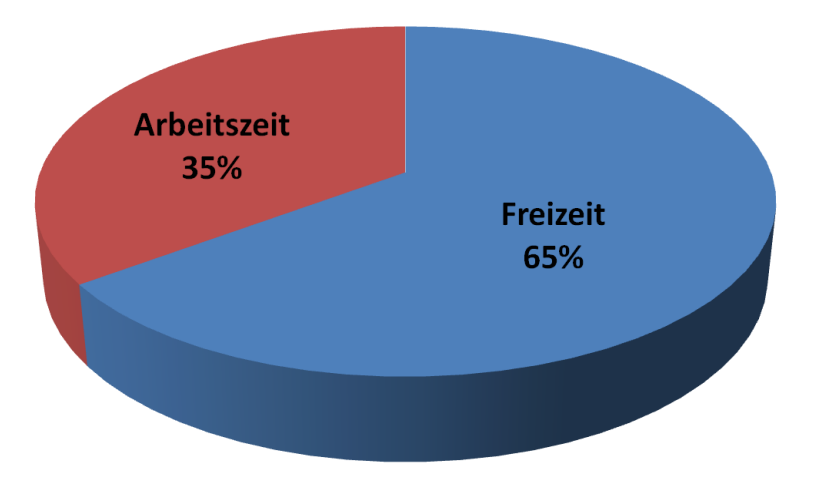

<span id="page-10-3"></span>*Bild 7: Wo entstehen die Ideen – Ergebnis einer Auswertung bei einer Studentengruppe (n=9)*

Es kann festgestellt werden, dass die Ergebnisse der Studentengruppe einen ähnlichen hohen Anteil von Ideen in der Freizeit zeigen wie die Studie von Füglistaller.

### <span id="page-10-2"></span>**Anpassung bekannter Kreativitätstechniken zur Verwendung im Projekt**

Die klassische Methode "Collective-Note-Book" (CNB), besteht aus drei generellen Phasen **[В**ÖНМ 1996]:

### Vorbereitung:

Erstellung des Ideenhefts und Auswahl der Teilnehmer durch einen Initiator.

### Durchführung:

Erfassung der Ideen bzw. Gedanken im CNB eines jeden Teilnehmers, unabhängig von den anderen Teilnehmern. Zusammenfassung des eigenen Inhalts im Anschluss an die Durchführungsphase.

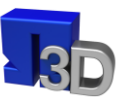

### Auswertung:

Zusammenfassung und Auswertung aller Inhalte durch den Initiator. Basierend auf diesen Ergebnissen erfolgt im Rahmen einer gemeinsamen Arbeitssitzung die Konzeption einer Lösung.

Die fehlende Kommunikation zwischen den CNB-Teilnehmern während der Durchführungsphase, als Defizit der CNB-Methode, dient als Basis und grundlegende Komponente für die Erweiterung zur "vernetzten Notepad-Methode":

Die CNB-Durchführungsphase, als Ideenfindungsphase, dient insbesondere der Entstehung der Ideen und der Dokumentation dieser. Wie bereits im Forschungsansatz beschrieben, sind die Ideengenerier in dieser Phase von den Ideen anderer Teilnehmer abgeschnitten. Durch die fehlende "kommunikative Komponente" wird der gruppendynamische Effekt, das gegenseitige "Hochschaukeln" der Ideen, nicht unterstützt. Erst in der Auswertungsphase erfolgt eine gemeinsame Durchsprache, welche jedoch dadurch gekennzeichnet ist, dass hier keine neuen Einzelideen entstehen, sondern eine Synthese der Ideen der Durchführungsphase zur Gesamtkonzeption erfolgt.

Um das oben beschriebene Defizit der CNB-Methode zu beseitigen muss diese um einen kommunikativen Aspekt erweitert werden. Dies bedeutet für den Ideenfinder, dass die Ideen verbal und bildlich so gut dargestellt werden müssen, dass diese für die Empfänger (Mitglied der Ideenfindungsgruppe) verständlich werden.

Des Weiteren muss eine Möglichkeit geschaffen werden, dass alle Teammitglieder schnell erfahren können, ob eine neue Idee kreiert wurde (Kommunikation der Idee). Erst dann können zeitnah weitere Teammitglieder die Idee erfassen, bzw. aufnehmen.

Im Anschluss an die Aufnahme der Idee erfolgt die Verwertung dieser, welches einer Optimierung der bestehenden Idee oder einer Anregung zu neuartigen Ideen entsprechen kann.

Zusammenfassend stellt [Bild 8](#page-12-2) die fünf Bausteine der "Vernetzten Notepad-Methode" dar. Die grundlegende Überlegung und insbesondere die praktische Erprobung der Methode weisen auf einen seriellen Zusammenhang zwischen den einzelnen Phasen hin.

Dieser serielle Ablauf wird jedoch nicht einmalig durchgeführt sondern ständig zyklisch wiederholt, da die Verwertung kommunizierter Ideen, im Teilnehmerkreis zu neuartigen oder abgewandelten Ideen anregen kann. Diese sind ebenso zu kommunizieren.

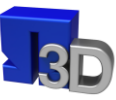

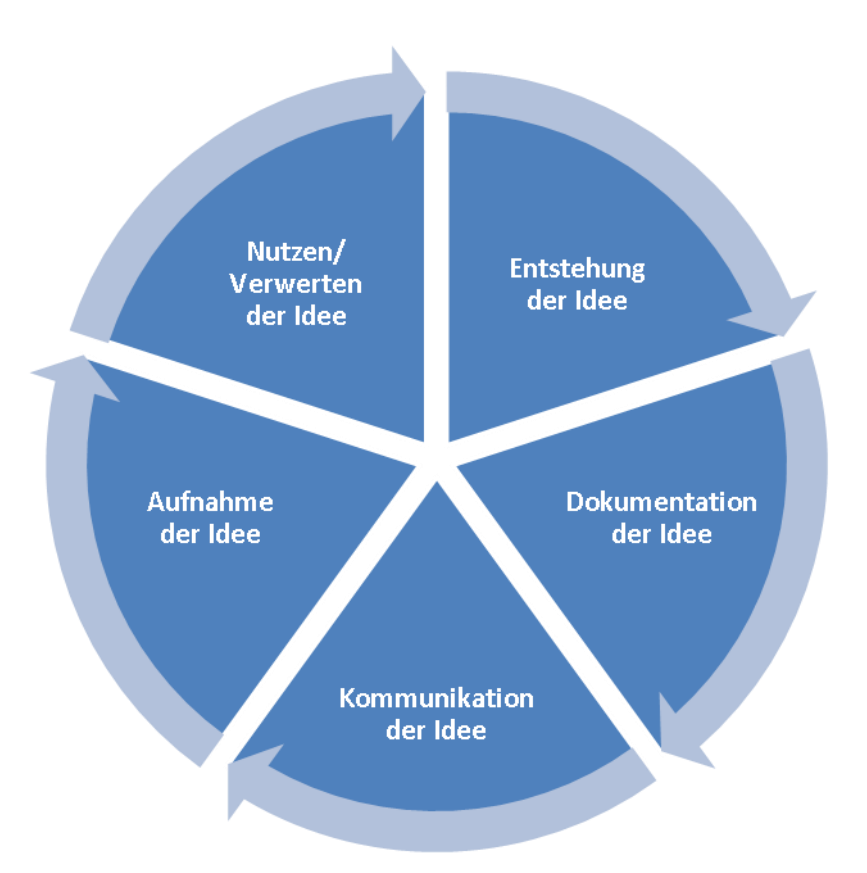

<span id="page-12-2"></span>*Bild 8: Zyklus der "Vernetzten Notepad-Methode"*

### <span id="page-12-0"></span>**Phase 1: Entstehung der Idee**

Der Zyklus wird durch die Generierung spontaner "Initial-Ideen" eröffnet, welche im methodischen Durchlauf weiterentwickelt werden oder zu neuartigen Ideen anregen.

Da diese Ideen augenblicklich entstehen und meistens nur kurzzeitig im Gedächtnis gespeichert werden, führt dies gegebenenfalls zum Verlust dieser Ideen. Daher sind diese für die weitere Verwendung unmittelbar zu dokumentieren.

### <span id="page-12-1"></span>**Phase 2: Dokumentation der Idee**

Um den Ideenverlust – wie oben beschrieben – zu vermeiden, sowie die Idee im Rahmen der Teilnehmer des Ideenfindungsprozesses zu kommunizieren, ist diese zu archivieren.

Hierzu stehen verschiedenste Archivierungsarten zur Verfügung: Grundlegend können Informationen textlich erfasst werden. Zur Darstellung komplexerer Zusammenhänge sind dagegen oft skizzierte Darstellungen dienlicher. Beide Typen erfordern jedoch gegebenenfalls zeitlich intensive Vorgänge, wodurch Tonaufnahmen, insbesondere der Sprache, vorteilhaft erscheinen. Dynamische Vorgänge der Umgebung, beispielsweise aus der Natur, welche zu einer Idee anregen, können über Bild- bzw. Videoaufnahme zügig erfasst werden.

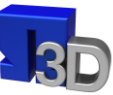

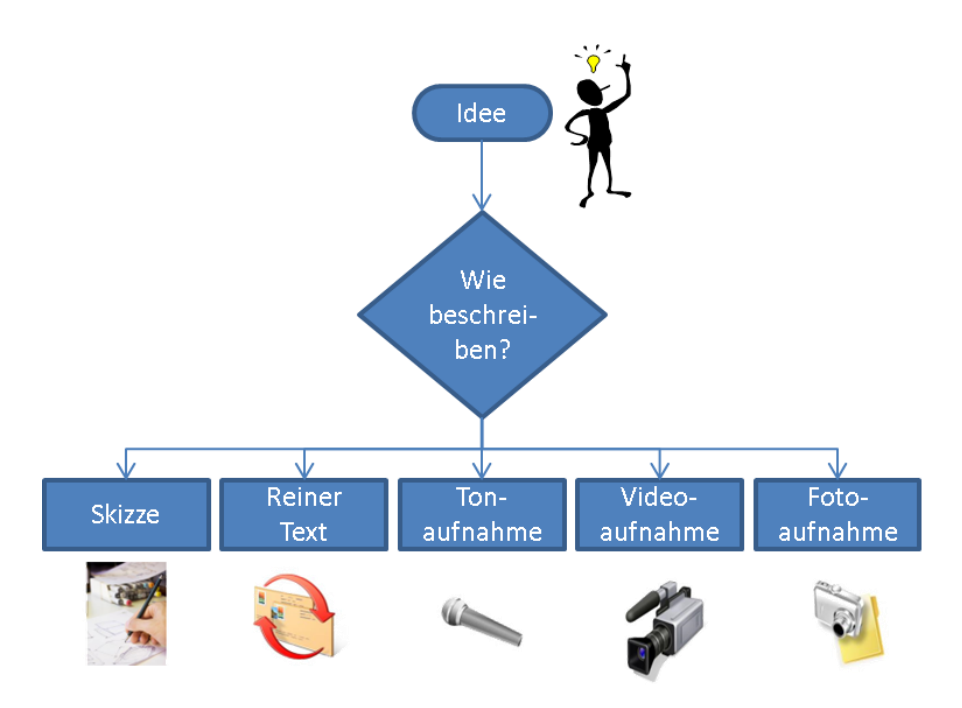

<span id="page-13-1"></span>*Bild 9: Möglichkeiten zur Ideenbeschreibung*

### <span id="page-13-0"></span>**Phase 3: Kommunikation der Idee**

Zur Verbreitung sowie Weiterentwicklung von Ideen, sind diese im Problemlösungsteam zu kommunizieren. In diesem Zusammenhang ist eine Idee einer Information gleichzustellen, da eine Information "Kenntnis über Sachverhalte und Vorgänge" darstellt [DIN 44300]. Somit dient Phase 3 der Informationsweitergabe.

Zur Gewährleistung einer verständlichen Informationsweitergabe wird "...sofern sie nicht mündlich erfolgt – eine auf den nachfolgenden Informationsverarbeiter abgestimmte und verständliche Dokumentation ..." [EHRLENSPIEL 2009] vorausgesetzt. Ehrlenspiel deutet hierbei insbesondere auf die vier Inhalte einer Botschaft nach Schulz von Thun hin [SCHULZ 2010]. Diese sind Sachinhalt, Selbstoffenbarung, Beziehung und Appell.

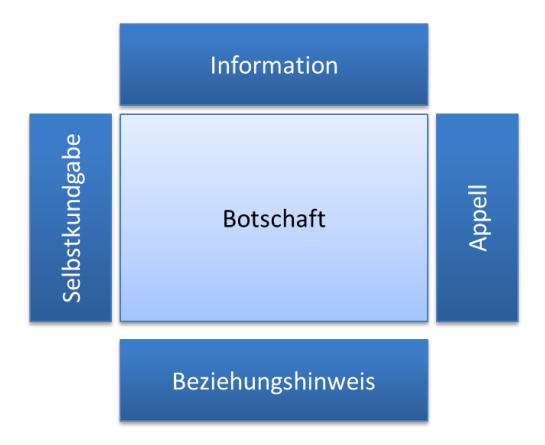

<span id="page-13-2"></span>*Bild 10: Die vier Seiten einer Nachricht nach Schulz von Thun [SCHULZ 2010]*

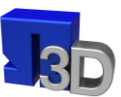

Das Vier-Seiten-Modell wurde in der im Rahmen dieses Forschungsprojektes entwickelten Applikation wie folgt berücksichtigt (vgl. Seite [24\)](#page-23-0):

Sachinhalt: Note/title, Note/text, Thread/title Selbstkundgabe: Note/text, Note/comments, Note/proCons Appel: Note/comments Beziehungshinweis: Note/proCons

### <span id="page-14-0"></span>**Phase 4: Aufnahme der Idee**

Wird das Kommunikationsquadrat nicht ausreichend berücksichtigt, so kann dies zu fehlerhafter oder unvollständiger Informationsaufnahme innerhalb der Problemlösungsgruppe führen. Dadurch wird die Ideenfindung durch "aneinander vorbei reden" erschwert.

Die Umsetzung des Vier-Seiten-Modells in der APP-Struktur (vgl. Phase 3-Kommunikation der Idee) wirkt diesem entgegen.

### <span id="page-14-1"></span>**Phase 5: Nutzen/Verwerten der Idee**

Im Anschluss an die Aufnahme der Idee, wird das Ideenfindungsteam zu nachfolgenden Ereignissen angeregt, welche für die Teilnehmer unterschiedlich ausfallen können:

1/3 - Kein Nutzen: Die Idee wird nicht weiterverfolgt.

2/3 - Anregung neuartiger Idee: Es entsteht eine Idee, welche sich signifikant von den derzeit bestehenden Ideen unterscheidet.

3/3 - Anregung alter Idee bzw. Abwandlung einer Idee: Eine im "Ideen-Pool" vorhandene Idee wird wieder aktuell bzw. umgestaltet.

Treten Fall 2 oder 3 auf, so beginnt der Zyklus der "vernetzten Notepad-Methode" erneut.

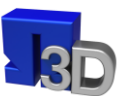

### <span id="page-15-0"></span>**Entwicklung einer geeigneten Umgebung zur Umsetzung der entwickelten Kreativitätstechnik**

Das nachfolgende Bild zeigt zwei generelle Möglichkeiten zur Kommunikation der verschiedenen Informationsinhalte (Skizzen, Texte, Sprachaufnahmen, etc.):

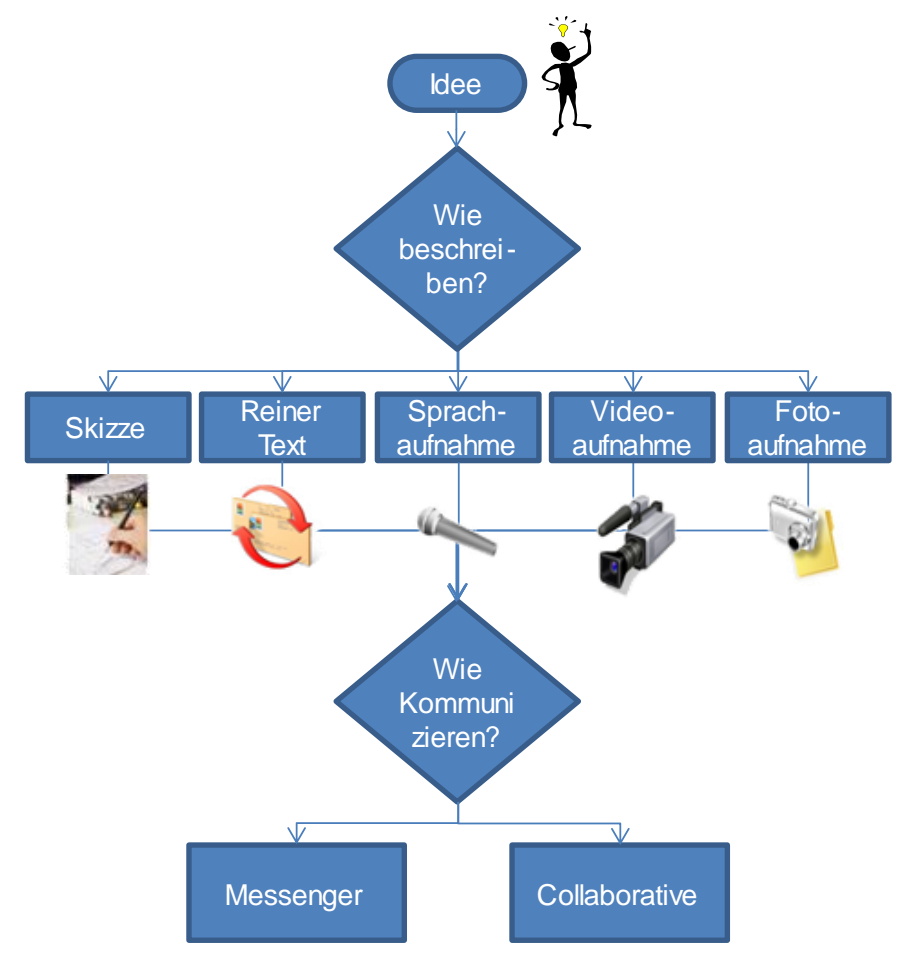

<span id="page-15-1"></span>*Bild 11: Kommunikationsmöglichkeiten der Idee*

### **Messenger**

Nach dem Messenger-Prinzip wird eine Idee unmittelbar an die Teilnehmer der Ideenfindung oder mittelbar über ein zentrales Datenbanksystem kommuniziert. Die Teilnehmer erhalten eine "Ideennachricht".

### **Collaborative**

Im hier verwendeten Ansatz wird unter "Collaborative" eine zeitgleiche, gemeinschaftliche Ideen-Sitzung im Rahmen einer Ideenkommunikationsplattform verstanden, welche ortsunabhängig, jedoch zeitgleich online stattfindet. Der Ideengenerier lädt das Ideenfindungsteam zunächst zu einem gemeinsamen Meeting ein, die Kommunikation erfolgt hierbei über die mobilen Endgeräte. Wurde eine Sitzung entsprechend erfolgreich gestartet, wird die Idee im Teilnehmerkreis vom Ideengenerier erläutert, wobei hier sämtliche Ideenbeschrei-

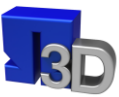

bungsmöglichkeiten (siehe [Bild 11](#page-15-1) oben) zur Anwendung kommen können. Im Anschluss erfolgt eine gemeinsame Durchsprache, Diskussion und Weiterentwicklung der Idee.

[Bild 12](#page-16-0) stellt beide Ansätze mit deren weiteren Realisierungsmöglichkeiten dar.

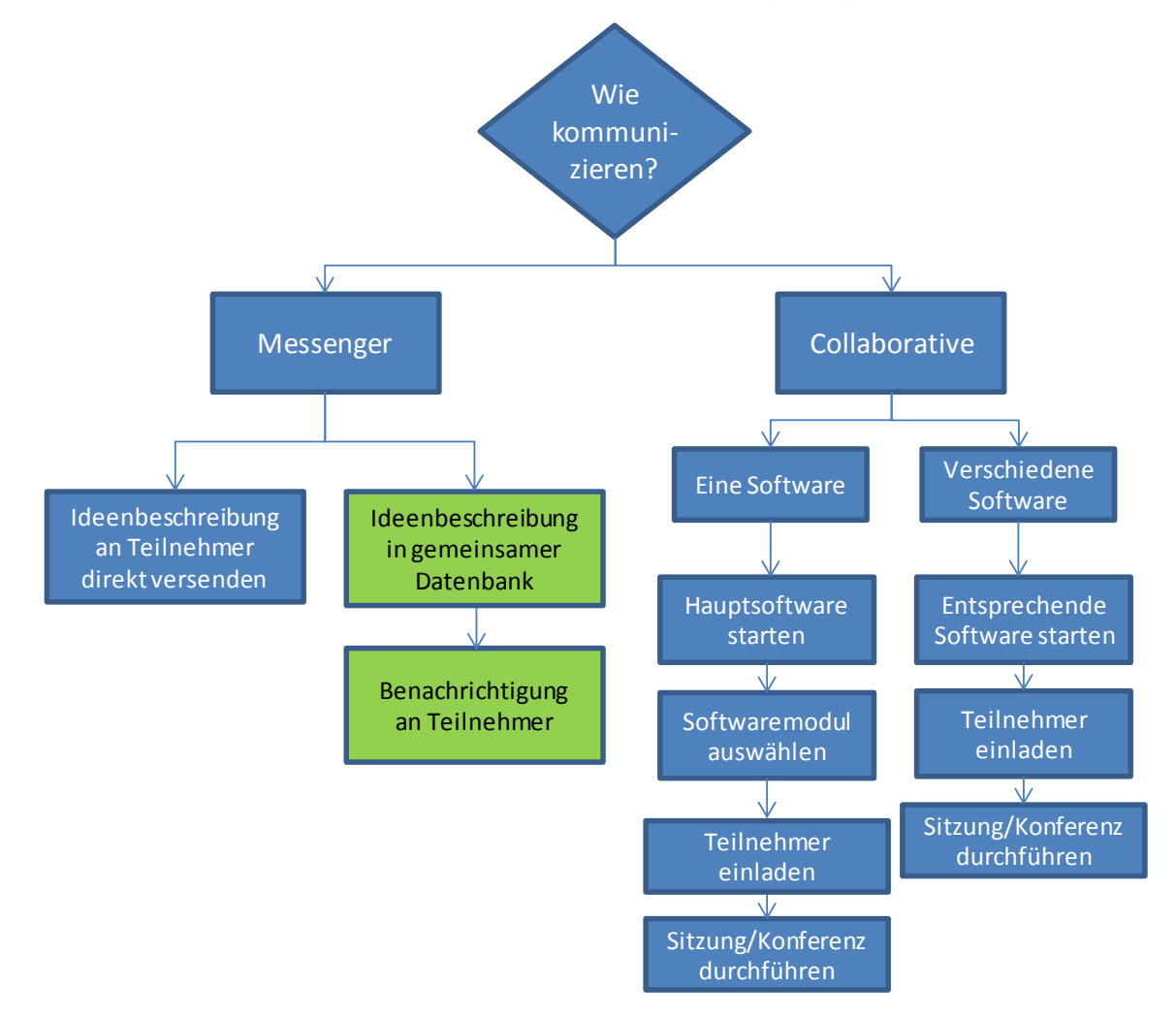

<span id="page-16-0"></span>*Bild 12: Ideenkommunikationsmöglichkeiten: Messenger und Collaborative*

Nach dem Messenger-Prinzip können die dokumentierten Ideen direkt vom Ideengenerierer an die Teilnehmer versendet werden oder die Idee wird zunächst in einer gemeinsamen Datenbank hinterlegt, welche die Teilnehmer darüber informiert, das eine neue Idee generiert wurde. Wird ein Collaborative-Prinzip herangezogen, so ist zunächst grundlegend zu entscheiden, ob die Ideenplattform über eine generelle Gesamtsoftware gesteuert wird oder einzelne voneinander unabhängige Softwaremodule zum Einsatz kommen, welche die einzelnen Ideenbeschreibungsmöglichkeiten unterstützen.

Tabelle 2 stellt beide Ideenkommunikationsmöglichkeiten gegenüber:

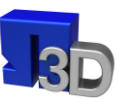

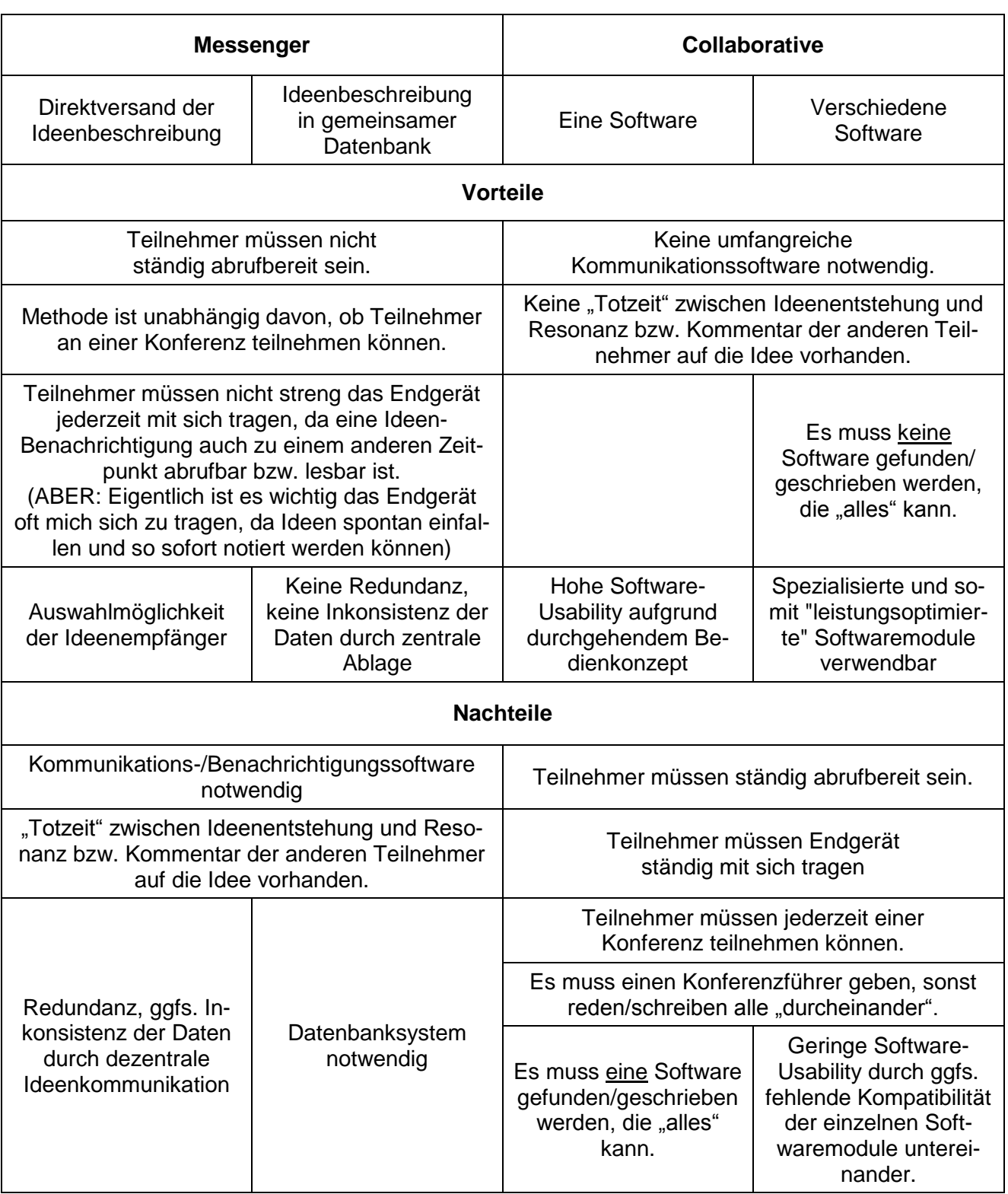

*Tabelle 2: Gegenüberstellung Messenger und Collaborative*

Die Redundanz und gegebenenfalls Inkonsistenz der Daten stellt aus methodischer Sichtweise ein zu hohes Risiko dar, wodurch der Direktversand der Ideenbeschreibung an die Teilnehmer als Ideenkommunikationsplattform auszuschließen ist.

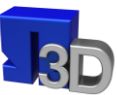

Weiter zieht das Collaborativ-Prinzip einen großen Nachteil mit sich: Die Teilnehmer müssen ständig abrufbereit sein - besonders problematisch bei globalen Projekten – und das Endgerät auch ständig mit sich tragen, wodurch die Akzeptanz der Teilnehmer – als Voraussetzung für den methodischen Erfolg – nicht gewährleistet ist.

Als Kommunikationsplattform dient somit die Ideenbeschreibung und Ablage in einer gemeinsamen, zentralen Datenbank, welche eine geeignete Umgebung zur Umsetzung der entwickelten Kreativitätstechnik darstellt.

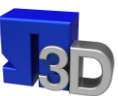

### <span id="page-19-0"></span>**Auswahl eines geeigneten Gerätes zur Unterstützung der modifizierten Kreativitätstechnik**

Im Projekt wurde eine Markanalyse durchgeführt und eine breite Palette an Smartphones und Tabletts analysiert. Während der Projektlaufzeit wurden zahlreiche neue Geräte in den Markt eingeführt. Um die Neuerscheinungen möglichst lange in den Auswahlprozess einbeziehen zu können, wurde die Projektlaufzeit kostenneutral um 3 Monate verlängert.

Letztlich wurden für die Erprobung im Projekt drei Modelle ausgewählt, die auch beschafft wurden. Zunächst wurde ein Apple iPad beschafft, da dieses mit der zu diesem Zeitpunkt besten und größten Zeichenfläche (Diagonale 9,7 Zoll) ausgestattet war. Aus der Gruppe der Smartphones wurde ein HTC Desire ausgewählt, das ebenfalls eine überdurchschnittlich große Displayfläche (4,3 Zoll) aufwies. Im zweiten Halbjahr 2010 drängten viele Tabletts mit dem Betriebssystem Android auf den Markt. Aus dieser Gruppe wurde ein Samsung Galaxy Tab ausgewählt, das eine mittlere Größenklasse (7 Zoll) hat. Für alle Geräte ist vom Hersteller eine Fingerbedienung vorgesehen. Um die Möglichkeit zum Zeichnen zu verbessern, wurden außerdem verschiedene Modelle von Displaystiften getestet, die eine Bedienung der kapazitiven Displays zulassen.

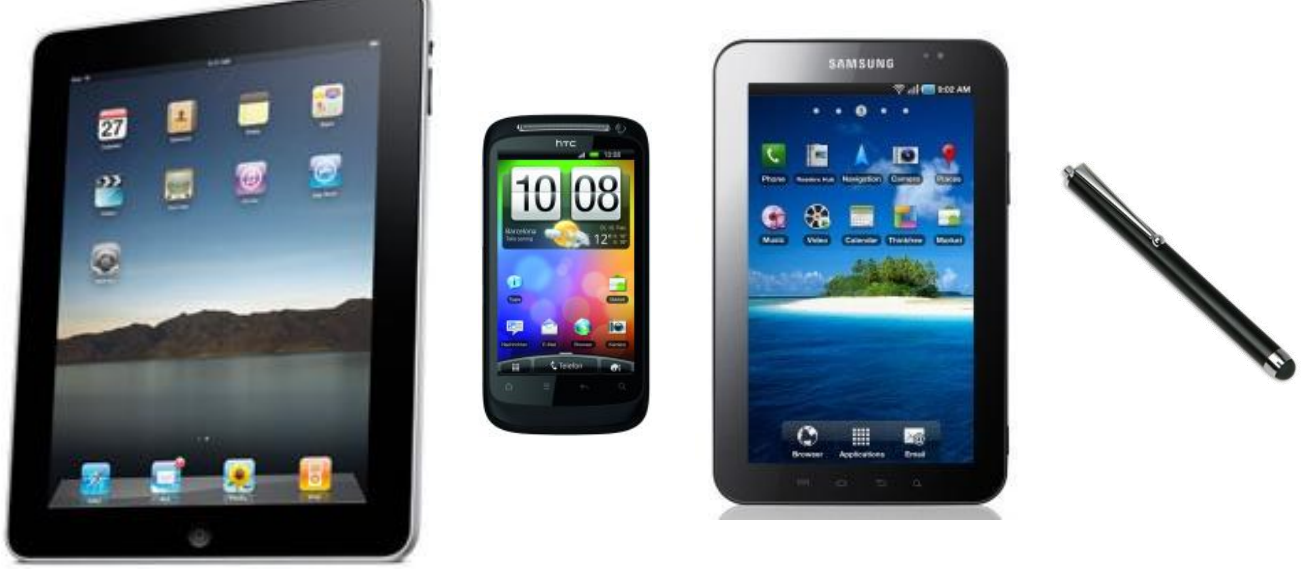

Appel iPad **HTC Desire HD** Samsung Galaxy Tab Displaystift

<span id="page-19-1"></span>*Bild 13: Ausgewählte Hardware für das Forschungsvorhaben (Größenverhältnisse ähnlich)*

Da die Erfahrungen mit dem Größenfaktor des Samsung Galaxy Tabs recht positiv waren und das Betriebssystem Android viel Potential für weitere Entwicklungen bietet (siehe ["Umsetzung als Applikation für iPhone bzw. Android"](#page-21-1), Seite [22\)](#page-21-1), wurden für die Feldtests der Ergebnisse des Forschungsprojektes im letzten Teil des Arbeitsplanes noch zwei weitere Samsung Galaxy Tabs erworben (diese bereits mit der verbesserten Bildschirmvariante).

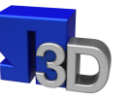

Damit waren folgende Hardwarekomponenten für das Projekt verfügbar:

- Apple iPad (1 Stück)
- HTC Desire HD (1 Stück)
- Samsung Galaxy Tab (3 Stück)
- div. Displaystifte für kapazitive Displays (3 Stück)

Ein grundsätzliches Problem der verwendeten Endgeräte liegt in einem Zielkonflikt: Einerseits soll ein möglichst kleines Gerät verwenden werden, das relativ einfach überall hin mitgenommen werden kann. Andererseits ist eine sinnvolle Verwendung der Geräte im technischen Entwicklungsbereich erst gegeben, wenn eine ausreichend große Zeichenfläche für Skizzen zur Verfügung steht.

Das Problem des "Zeichnens" auf den kapazitiven, für die Finger(kuppen)eingabe optimierten Displays konnte im Projekt – trotz dem Einsatz von speziellen Stiften – nicht vollständig beseitigt werden. Die gezeichneten Skizzen erreichen in keinem Fall den Stand einer Bleistiftskizze. Dies haben auch die Hersteller der Geräte registriert und steuern mit neuen Geräten – jetzt mit eigenem Stift und genauerer Eingabe – gegen (siehe [Zusammenfassung](#page-35-0)  [und Ausblick,](#page-35-0) Seite [36\)](#page-35-0).

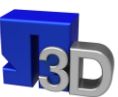

### <span id="page-21-0"></span>**Ansätze zur Umsetzung der theoretisch erarbeiteten Anforderungen in eine real einsetzbare Anwendung**

### <span id="page-21-1"></span>**Umsetzung als Applikation für iPhone bzw. Android**

Die derzeit am Markt verfügbaren Smartphones und Tabletts unterscheiden sich grundlegend in der Art des verwendeten Betriebssystems. Die von der Fa. Apple vertriebenen Geräte verwenden das Apple-eigene "iOS". Fast alle anderen Hersteller nutzen für ihre Smartphones das Betriebssystem "Android" von Google. Das Symbian-Betriebssystem der Fa. Nokia wurde auf Grund des verschwindend geringen Marktanteils bei Smartphones nicht weiter berücksichtigt. Zu Beginn der Auswahl von Hard- und Software wurde ein Vergleich in der beiden Frage kommenden Betriebssysteme durchgeführt. Beide Systeme lassen eine Installation von Zusatzapplikationen zu. Bei Apple geschieht dies über den "App Store", bei Google über den vergleichbaren "Android Market". In diesen Plattformen können sowohl kostenlose als auch kostenpflichtige Zusatzapplikationen heruntergeladen und installiert werden.

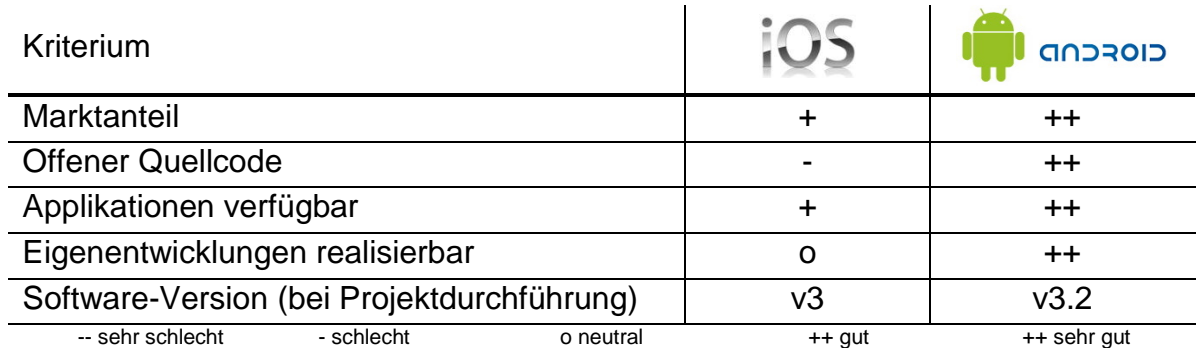

*Tabelle 3: Vergleich iOS und Android*

Aufgrund der Beschränkungen im "App Store" durch die Fa. Apple ist eine Entwicklung für das iPad nicht so einfach zu realisieren wie für die Android-Geräte. Weiterhin wird die Google-Plattform durch ihren offenen Quellcode von verschiedenen Erweiterungspaketen (siehe nächsten Anschnitt) unterstützt, was eine Einbindung in dieses Forschungsprojekt vereinfacht.

### <span id="page-21-2"></span>**Ablage der Nutzerdaten in einer Datenbank**

Da in dem hier beschriebenen Ansatz verschiedene Nutzer mit ihren Endgeräten online auf der gleichen Datenbasis arbeiten sollen, wurde ein Ansatz gewählt, bei dem die Daten zentral verwaltet werden und von dort sternförmig mit den verschiedenen Benutzern bidirektional ausgetauscht werden. In Zeiten des "Web2.0" bietet sich eine Speicherung der Daten auf einem zentralen Laufwerk im Internet an. Dies ist vor allem daher interessant, da der Datenaustausch mit den mobilen Endgeräten dann ohne besondere Konfigurationen über die UMTS-Schnittstelle vollzogen werden kann. Mögliche Sicherheitsbedenken, die bei einem industriellen Ansatz sicher angebracht und ernst zu nehmen wären, wurden für

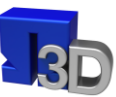

dieses Forschungsprojekt bewusst vernachlässigt. Falls eine sicherheitsrelevante Datenübertragung und Speicherung der Daten notwendig werden sollte, ist dies gegebenenfalls über die IT-Infrastruktur des betreffenden Unternehmens zu realisieren.

Um die Daten online zu speichern wurde der Webdienst Dropbox (Dropbox Inc., www.dropbox.com) gewählt. Dies ist ein Online-Dienst, der es dem Nutzer ermöglicht, Dateien auf einem Server im Internet zu speichern und so von überall Zugriff auf diese zu haben. Es wird eine kostenlose und eine kostenpflichtige-Version angeboten, wobei bei der ersteren lediglich 1 GB Speicher zur Verfügung steht, was aber im Rahmen dieser Implementierung ausreichte. Einer der Hauptgründe, warum die Wahl auf Dropbox fiel, war die Tatsache, dass eine Programmierumgebung (API = Application Programming Interface) zur Verfügung gestellt wird, so dass auch andere (z. B. selbst programmierte) Applikationen auf Dropbox zugreifen können ohne die Website der Fa. Dropbox verwenden zu müssen. Die API stellt vor allem Methoden zum Login und Up- bzw. Download von Dateien zur Verfügung.

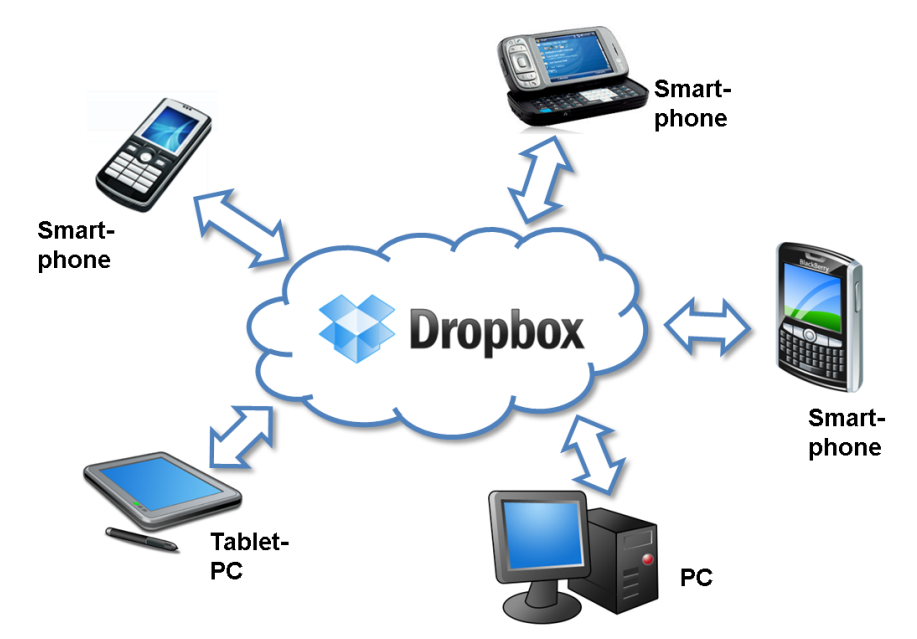

<span id="page-22-1"></span>*Bild 14: Der Dienst Dropbox als Web-basierte Datenablage im Internet für alle Endgeräte*

### <span id="page-22-0"></span>**Realisierung einer Anwendung über verschiedene Einzellösungen**

Die Dropbox-Software auf dem Endgerät des Benutzers stellt außer dem reinen Zugriff auf die Funktionen des Datenaustausches (Synchronisation) auch rudimentäre Aufnahmefunktionen für Ton, Bild und Video bzw. eine Eingabefunktion für Text zur Verfügung.

Ein zentraler Punkt der eingangs ausgearbeiteten Vorgehensweise ist die Bearbeitung bereits von anderen Teammitgliedern online verfügbar gemachten Inhalts. So soll durch das gegenseitige "Hochschaukeln" der Ideen ein schnellerer und besserer Innovationserfolg erzielt werden. Eine adäquate Bearbeitungsfunktion stellte die Dropbox-Software zum Zeit-

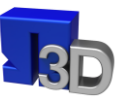

punkt Sommer/Herbst 2010 aber noch nicht zur Verfügung. Auch zum Zeitpunkt der Erstellung des Abschlussberichts lag noch keine solche Funktionalität vor.

Der erste Ansatz im Forschungsprojekt versuchte daher, die Modifikation der aus [Bild 9](#page-13-1) (Seite [14\)](#page-13-1) bekannten Formate durch eine Einbindung von kommerziell oder frei verfügbarer Einzelsoftware zusätzlich zum Dropbox-Dienst "nachzurüsten". Hierzu wurden verschiedene Programme getestet, die teilweise auch eine gute Funktionalität zur Änderung der Inhalte darstellten. Das Zeichenprogramm "SketchBook Mobile" sei hier als Beispiel für gut einzusetzende Einzelprogramme aufgeführt.

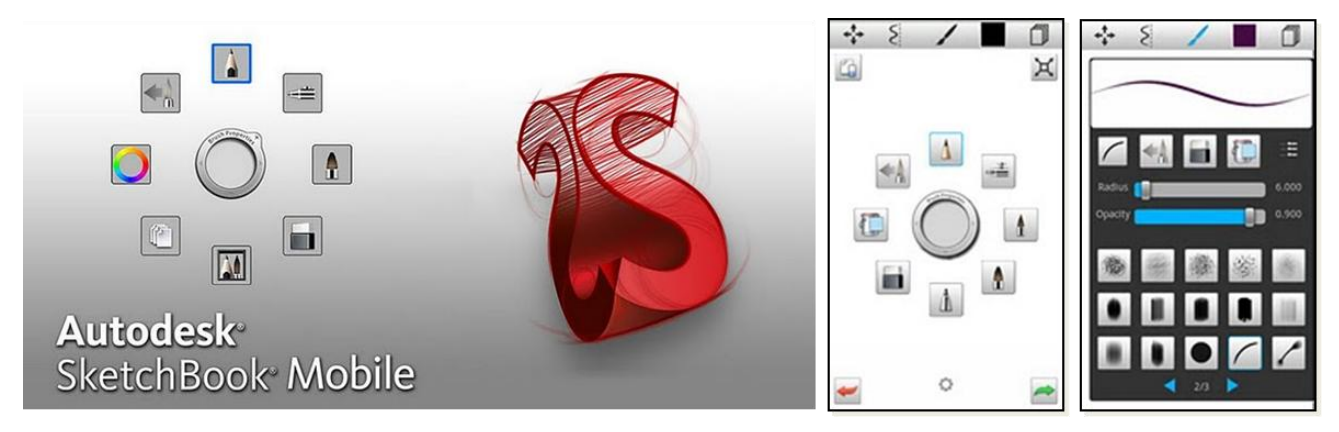

<span id="page-23-1"></span>*Bild 15: Zeichenprogramm "SketchBook Mobile"*

Der Einsatz von Einzelsoftware als Ergänzung zur Dropbox-Client-Software scheiterte aber letztlich aus dem Grund, da ein reibungsloser Datenaustausch zwischen den Programmen und dem Datenbankdienst nicht erreicht werden konnte.

Da die spätere Akzeptanz der eingesetzten Software und damit der gesamten Idee der "vernetzten Notepad-Methode" stark von der guten Bedienbarkeit des Systems abhängig ist, wurde der oben beschriebene Ansatz, über die Einbindung von verschiedenen Einzellösungen zu einem Komplettpaket für die Notepad-Methode zu kommen, nicht weiterverfolgt.

Im Folgenden wurde daran gearbeitet, die Gesamtheit der benötigten Funktionen in einer eigenen Applikation zu realisieren.

### <span id="page-23-0"></span>**Realisierung einer Anwendung als vollständige Neuprogrammierung**

Auf Grund der unter ["Umsetzung als Applikation für iPhone bzw. Android"](#page-21-1) (Seite [22\)](#page-21-1) beschriebenen Probleme bei der Programmentwicklung für das Apple-Betriebssystem "iOS" wurde die Applikation für das Google-Betriebssystem "Android" entwickelt. Als verwendbare Endgeräte standen damit die drei Galaxy Tabs der Firma Samsung sowie ein Smartphone zur Verfügung.

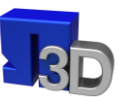

### <span id="page-24-0"></span>**Umfang der Anwendung**

Die im Projekt zu entwickelnde Anwendung sollte eine Anbindung an die Datenlösung "Dropbox" (Seite [22\)](#page-21-2) bieten. Weiterhin sollte es für den Benutzer möglich sein, sowohl neue Mediandaten zu einem Innovations-Projekt zu erstellen als auch diese zu modifizieren.

### <span id="page-24-1"></span>**Anbindung an den Dropbox-Dienst**

Die Anbindung an den Datenbankdienst erfolgte in diesem Schritt nicht mehr über die proprietäre Software der Fa. Dropbox Inc., sondern über die Programmierschnittstelle (API), die Dropbox für Eigenentwicklungen vorsieht. Damit kommt der Benutzer nicht mehr direkt mit dem Datenbankdienst in Berührung. Die gesamte Datenverwaltung und -synchronisation läuft "unsichtbar" im Hintergrund gesteuert durch die Applikation.

Die Benutzung der Dropbox-API erfordert die vorherige Generierung eines Zugriffs-Tokens, welches zusammen mit den Anmeldedaten von Dropbox selbst zum Login benötigt wird. Diese Informationen werden in den Einstellungen der Applikation hinterlegt. Die Autorisierung beim Server erfolgt mit dem ClientLogin-Verfahren. Dabei wird Benutzername und Passwort nur beim ersten Login übertragen. Daraufhin wird serverseitig ein Token generiert und zurückgeschickt. Dieses wird gespeichert und in darauf folgenden Anfragen benutzt. Nach erfolgreicher Authentifizierung beim Server wird als erstes die users.xml Datei heruntergeladen, da diese Informationen für die Instanziierung der Notes-Klassen benötigt werden.

### <span id="page-24-2"></span>**Aufbau der Anwendung**

Die Daten der App werden über verschiedene Objekte verwaltet, die in [Bild 16](#page-24-3) als Entity-Relationship-Modell dargestellt sind:

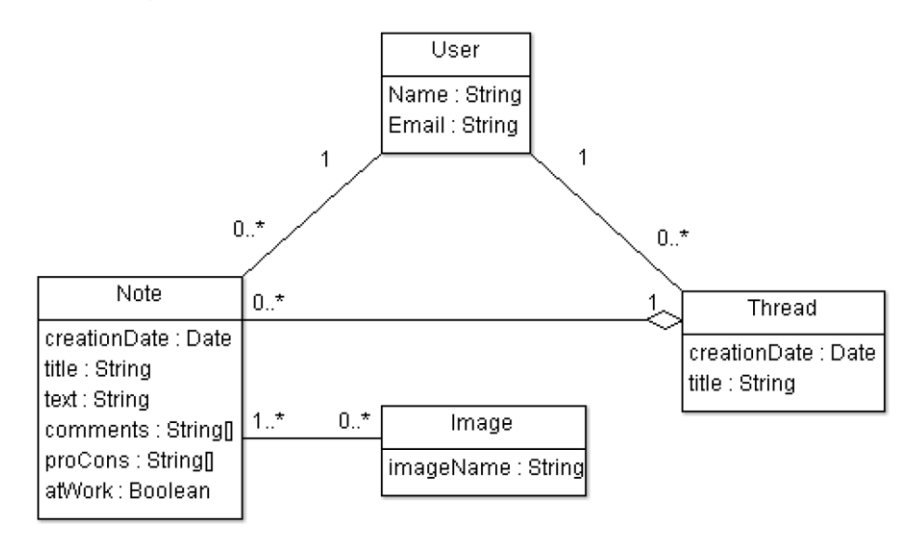

<span id="page-24-3"></span>*Bild 16: Datenstruktur der neu programmierten Applikation für Android*

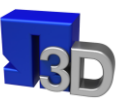

**User**: Sind die einzelnen Benutzer.

**Thread**: Diese Klasse dient als Containerklasse für mehrere Notes. Hier wird also lediglich ein Titel eingegeben, der die Idee grob beschreibt.

**Note**: Entspricht den einzelnen Einträgen zu einer Idee. Eine Note gehört immer genau zu einer Idee. Diese Klasse stellt einen konkreten Eintrag zu einer Idee dar, wobei jeder Benutzer zu jedem Thread neue Notes anlegen kann. Hier kann nun neben dem Titel ein Freitext eingegeben werden, der die Idee beschreibt.

**Image**: Die Image Klasse dient dazu, beliebig viele Bilder an eine Note anzuhängen.

Das atWork-Attribut (TRUE/FALSE) der Note-Klasse dient zum Speichern wo (Ort) eine Note erstellt wurde. Dies könnte dazu dienen, eine ungefähre Statistik zu erstellen wo die Ideen entstanden sind. Da viele Menschen skeptisch auf die Erfassung von personenbezogenen GPS-Daten reagieren, wurde lediglich das Vorhandensein bestimmter WLAN-Access-Points überprüft. In diesem Fall das WLAN-Netz der Hochschule und das des 3D-Visualisierungszentrums. Falls eines von beiden verfügbar war, wurde die Variable auf TRUE gesetzt.

Während der Benutzung durch die Konstruktionsgruppe fiel auf, dass oft neue Note-Einträge entstanden, um vorherige zu kommentieren bzw. Fragen dazu zu stellen. Dies führte sehr schnell zu Chaos in den einzelnen Diskussionssträngen (Threads), da jedes Mal ein neuer Note-Eintrag erstellt werden musste. Um dieses Problem in den Griff zu bekommen, wurde nachträglich eine Kommentar-Funktion eingeführt.

Das proCons[]-Attribut wurde auch nachträglich eingefügt und dient dazu, Vor-und Nachteile einer Idee festzuhalten.

### <span id="page-25-0"></span>**Lokale und zentrale Speicherung der Daten**

Die persistente (= nichtflüchtige, dauerhafte) Speicherung der Daten erfolgt sowohl lokal mit Hilfe von Dateien als auch im Internet. Zuerst finden alle Datenmanipulationen auf den lokalen Dateien statt, die anschließend online verfügbar gemacht werden. Diese Online-Speicherung wird wie oben beschrieben über eine Synchronisation des jeweiligen Endgerätes mit dem Webdienst Dropbox realisiert.

Lokal werden die Daten als Dateien im XML-Format gespeichert. Das Java-Framework bietet Parser<sup>1</sup> für dieses Dateiformat an, wodurch sich die Implementierung problemlos gestaltet.

Die Datei Namens notes.xml dient der Speicherung der eigentlichen Einträge und ist nach folgendem Muster aufgebaut:

<sup>&</sup>lt;sup>1</sup> Computerprogramm, das für die Zerlegung und Umwandlung einer beliebigen Eingabe in ein für die Weiterverarbeitung brauchbares Format zuständig ist

#### <notes time="10/05/2011 20:12:22">

```
<thread author="Name" date="06/05/2011 16:46" title="Titel">
         <note author="Name" date="06/05/2011 16:56" title="Titel" text="Txt">
                   <image name="2011-05-06 16.45.15.jpg" />
                   \ddotsc\langlenote\rangle</thread>
</notes>
```
Die users.xml dient der Speicherung der Benutzer:

```
<users count="1">
      <user name="Name" email="email@email.de" />
\langle/users>
```
### <span id="page-26-0"></span>**Benutzerverwaltung**

Für diese Implementierung wurde eine rudimentäre Benutzerverwaltung angelegt. Das bedeutet, dass auf die Hinterlegung von Passwörtern verzichtet wurde, d. h. die Identifikation der Nutzer findet lediglich über den Namen statt. Dieser Name wird in den Einstellungen der Applikation konfiguriert. Diese einfache Version war im Umfeld dieser Implementierung ausreichend.

### <span id="page-26-1"></span>**Zwischenspeicherung der Bilder**

Da die meisten mobilen Datenflatrates über ein begrenztes Datenvolumen (in unserem Fall des Forschungsprojekts 1 GB/Monat) verfügen und die Verbindungsgeschwindigkeiten im Handynetz-Betrieb eher suboptimal sind, mussten Bilder lokal zwischengespeichert werden. Wenn der Nutzer Bilder anhängt, werden diese zuerst in einen lokalen Ordner kopiert. Dieser muss eine leere Datei Namens "nomedia" enthalten um zu verhindern, dass die enthaltenen Bilder in der Galerie von Android erscheinen, was dazu führen würde, dass sie doppelt angezeigt werden.

Vor dem Kopieren wird überprüft ob eine Datei mit selben Namen existiert, da anhand dessen die spätere Identifizierung stattfindet. Falls schon vorhanden, wird ein " "-Zeichen angehängt. Die Bilder werden nun zusammen mit der aktualisierten XML-Datei auf Dropbox hochgeladen und der Nutzer über den erfolgreichen Upload der Bilddatei informiert.

Beim Anzeigen eines Eintrags, der Bilder beinhaltet, wird zuerst anhand des Namens überprüft ob die Datei bereits im lokalen Ordner vorhanden ist. Wenn dies so ist wird diese genutzt und angezeigt. Falls die Datei nicht vorhanden ist wird der Download von Dropbox gestartet und die Datei lokal auf dem Endgerät gespeichert.

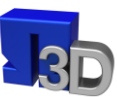

### <span id="page-27-0"></span>**Threading**

Ein Problem stellt dar, dass die Kommunikation mit Dropbox ein relativ lang laufender Prozess ist (Download einer XML-Datei ca. 2-3 Sekunden bei guter Verbindung, Bilder entsprechend der Größe länger). Wenn diese Prozesse im selben Thread<sup>2</sup> ablaufen wie das User-Interface, reagiert dieses nicht mehr, da die getFile() Aufrufe der Dropbox-API blockierend sind. Aus der Sicht des Benutzers bleibt das Programm hängen. Wenn der User-Interface-Thread nun für mehrere Sekunden blockiert ist bzw. der Nutzer versucht Eingaben zu machen, reagiert Android mit einem "Applikation antwortet nicht"-Dialog, der den Nutzer fragt, ob das Programm beendet werden soll. Um dieses Verhalten zu verhindern, müssen diese langlaufenden Prozesse wie Up-/Download in eigene Hintergrund-Threads ausgelagert werden, so dass der Nutzer wie gewohnt weiterarbeiten kann.

### <span id="page-27-1"></span>**Konsistenzüberprüfung**

Ein weiteres Problem war die Tatsache, dass zwei gleichzeitig arbeitende Benutzer Dateninkonsistenzen verursachen können.

Fall: Nutzer A loggt sich ein und lässt sein Smartphone eine halbe Stunde lang unbenutzt liegen. Nutzer B loggt sich ein und ändert Daten. Nutzer A ändert nun etwas, arbeitet aber noch auf den alten Daten und überschreibt nun die Änderung von B.

Am leichtesten lässt sich dieses Problem aus Nutzersicht umgehen, in dem dieser eben keine großen Zeiträume zwischen Up-/und Download der Daten vergehen lässt, bzw. vor einem Upload eine Aktualisierung durchführt. Sicherheitshalber wird trotzdem vor dem Upload einer neuen notes.xml überprüft, ob in der Zwischenzeit Änderungen stattgefunden haben. Dazu wird der Zeitpunkt festgehalten von dem die letzte notes.xml stammt. Dieses Attribut wird in der ersten Zeile der Datei mitgespeichert. Nun wird vor jedem Upload zuerst die notes.xml von Dropbox heruntergeladen und die Zeiten miteinander verglichen. Falls der Zeiteintrag in der XML-Datei neuer ist als der lokal gespeicherte, wird eine Fehlermeldung ausgegeben und die Änderungen nicht gespeichert.

Als zusätzliches Feature wurde ein Hintergrund-Service implementiert, der den Benutzer informiert sobald neue Einträge erstellt wurden. Dieser Service läuft wenn er gestartet wurde unabhängig von der Applikation selbst, was den Vorteil hat, dass diese geschlossen werden kann. Der Service lädt in frei einstellbaren Zeitintervallen die Daten von Dropbox und gleicht diese mit den lokal gespeicherten ab. Wenn zwischenzeitlich eine Änderung der Daten erfolgt ist, wird der Nutzer mit einem Symbol in der Statusleiste seines Endgerätes darüber informiert.

<sup>&</sup>lt;sup>2</sup> Ein Thread bezeichnet in der Informatik einen Ausführungsstrang oder eine Ausführungsreihenfolge in der Abarbeitung eines Programms.

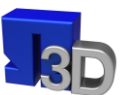

### <span id="page-28-0"></span>**Darstellung der neuentwickelten Applikation**

Die entwickelte Applikation wird über eine Installationsdatei ("notepad.apk") auf dem Smartphone bzw. Tablet im Betriebssystem Android installiert. Von einer Publikation des Programms über den Android Market wurde im Rahmen dieses Forschungsprojekts abgesehen.

Nach dem Start des Programms besteht für den Benutzer die Möglichkeit, sich mit seinem Namenskürzel am Endgerät anzumelden. Das Kürzel des Benutzers und das Passwort werden im Folgenden im Programm gespeichert. Ein ausführliches "Optionen"-Menü lässt eine komfortable Verwaltung aller Einstellungen an einer Stelle im Programm zu [\(Bild 17](#page-29-0) rechts, Seite [30\)](#page-29-0).

Anschließend kann der Benutzer bereits von anderen Teammitgliedern eingetragene "Ideen" sehen [\(Bild 18,](#page-30-0) Seite [31\)](#page-30-0). Unter der Bezeichnung "Idee" werden in der Notepad-Applikation verschiede Diskussionsstränge zu unterschiedlichen Themen abgelegt. Man könnte diese ebenso als "Themenfelder" oder "Diskussionsstränge" bezeichnen. Dargestellt werden in der Liste des "Ideen"-Fensters außer dem Titel der Idee auch der Ersteller und der Zeitpunkt der Publikation der Idee.

Über die vier Navigations-Schaltflächen im oberen Teil des Fensters kann der Benutzer entweder zum Hauptbildschirm zurückgehen, einen neuen "Idee"-Eintrag vornehmen, Einstellungen aufrufen oder die angezeigte Liste aktualisieren. Dies kann zum Beispiel notwendig werden, wenn viele Teammitglieder parallel mit dem System arbeiten und die Liste sich daher oft ändert.

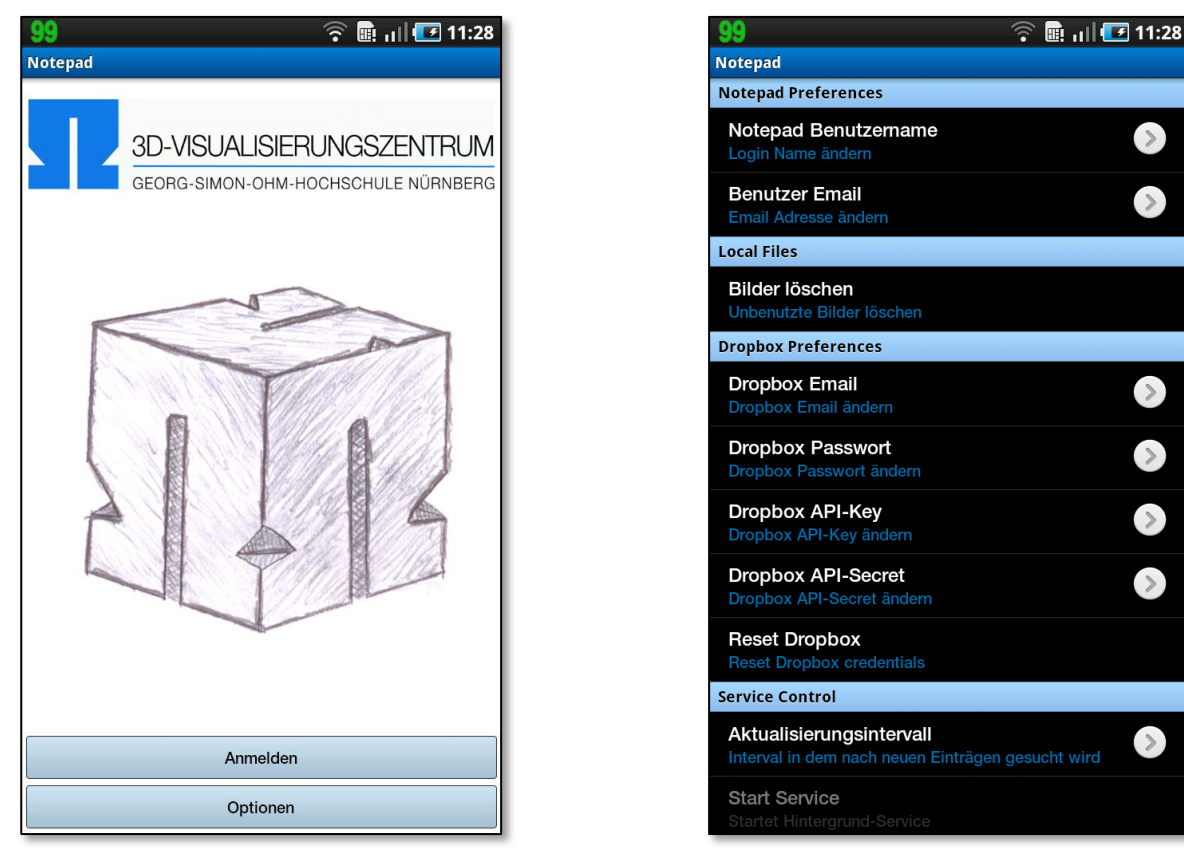

*Bild 17: Notepad User-Interface*

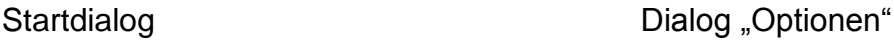

<span id="page-29-0"></span>Unter den in [Bild 18](#page-30-0) (links) sichtbaren "Ideen" können nun jeweils verschiedene Diskussionspunkte abgelegt werden. Die Notepad-Methode sieht vor, dass der Ersteller der Idee einen ersten Vorschlag ablegt. Dies können eine Skizze oder ein Text sein [\(Bild 19,](#page-31-0) rechts).

Dieser Einstieg soll dann von anderen Teammitgliedern aufgegriffen und weiterentwickelt werden. So entstehen schrittweise Modifikationen der ursprünglichen Idee, die in ihrem Innovationsgrad langsam ansteigen.

[Bild 18](#page-30-0) (rechts oben) zeigt beispielsweise die verschiedenen Eintragungen und Weiterentwicklungen zur Idee "Einbindung von Fremdmaterial". Die Einträge wurden – wie auch die Idee selbst von dem Benutzer "Max" eingestellt.

[Bild 18](#page-30-0) (links unten) stellt die Diskussion verschiedener Benutzer zum Thema "Platzbedarf" dar.

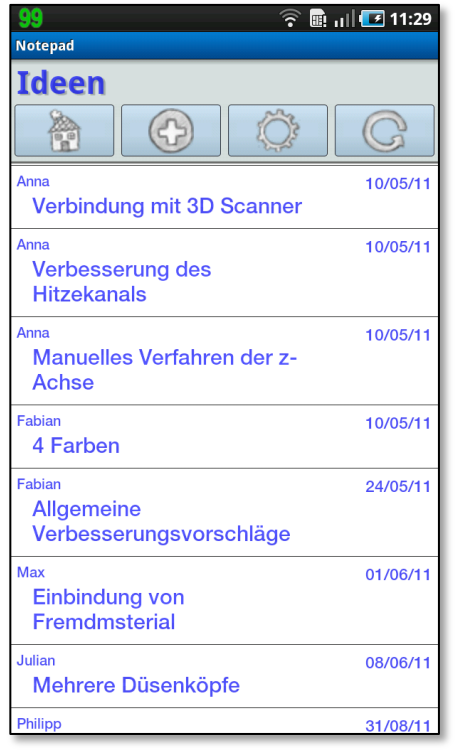

<span id="page-30-0"></span>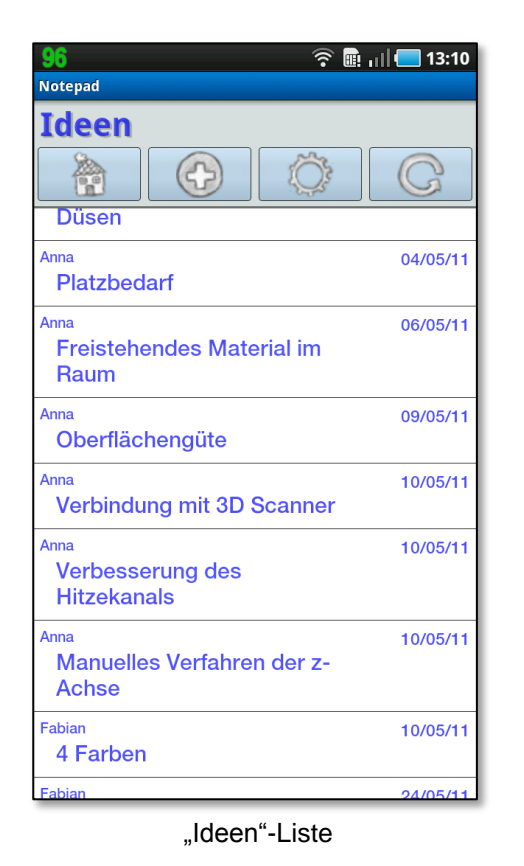

*Bild 18: Notepad User-Interface (Fortsetzung)*

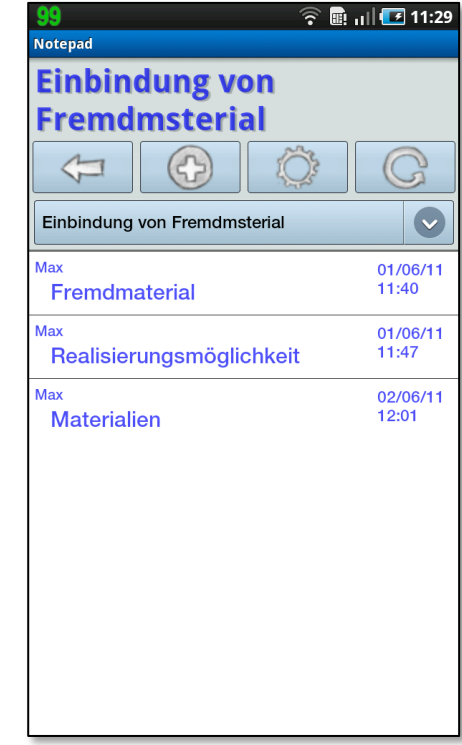

"Ideen"-Liste **Eintragungen und Weiterentwicklungen** zur "Idee" Einbindung von Fremdmaterial

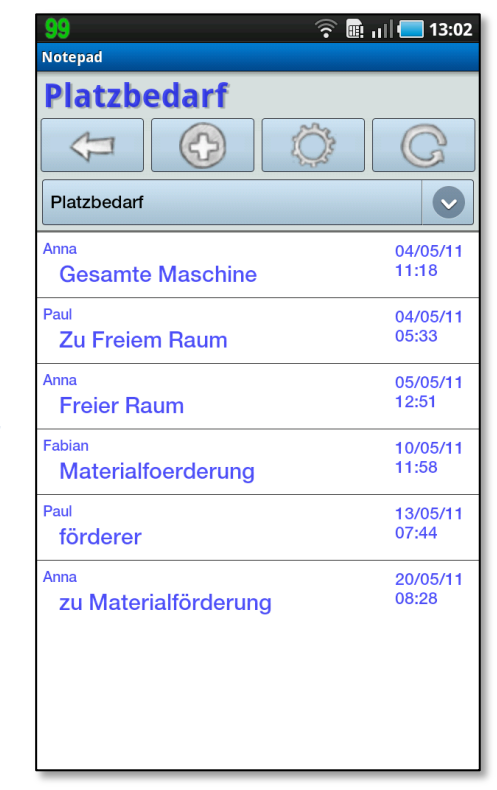

"Ideen"-Liste Eintragungen und Weiterentwicklungen zur "Idee" Platzbedarf

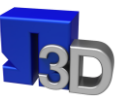

[Bild 19](#page-31-0) zeigt zwei Screenshots der Notepad-App, in denen auch Abbildungen zur Verdeutlichung des Sachverhalts eingesetzt wurden. Diese Abbildungen können entweder selbst erzeugt (siehe [Bild 20,](#page-32-0) Seite [33\)](#page-32-0) oder per Bildaufnahme, wie hier mit der Kamera des Tablets bzw. Smartphones geschehen, eingebracht werden. Die Ansicht erfolgt direkt in der Umgebung der Applikation, ein Programmwechsel ist nicht mehr notwendig.

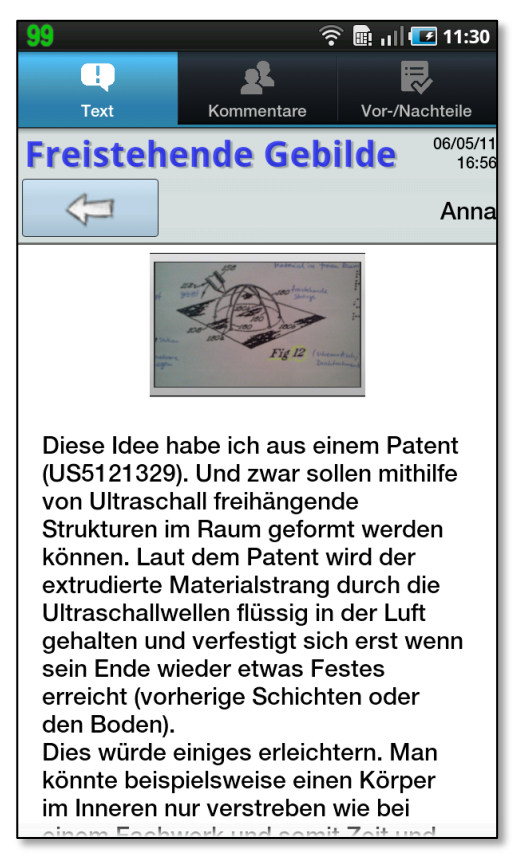

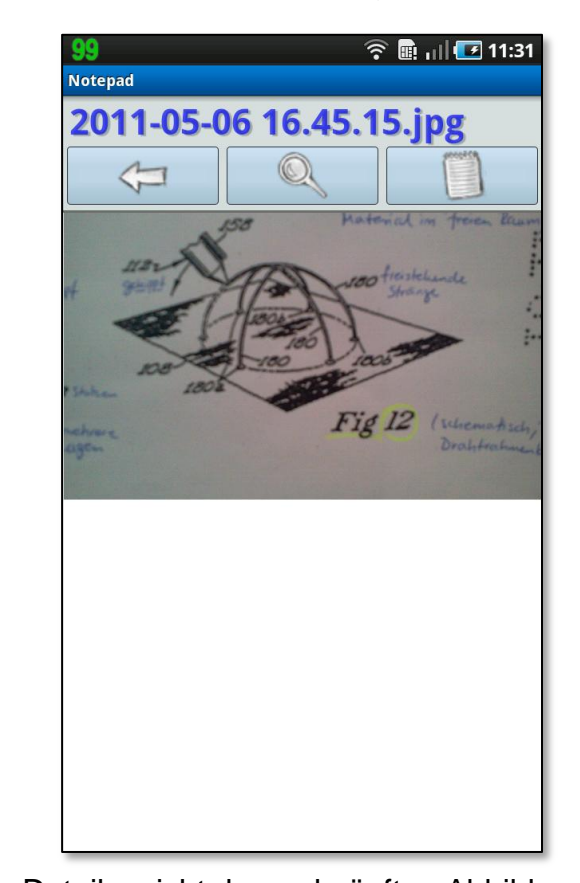

*Bild 19: Notepad User-Interface (Fortsetzung)*

Text und Bild Detailansicht der verknüpften Abbildung

<span id="page-31-0"></span>Im Folgenden [\(Bild 20\)](#page-32-0) sind verschiedene Ansichten der Applikation dargestellt, die den Eindruck des Leistungsumfangs abrunden sollen.

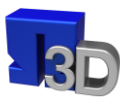

<span id="page-32-0"></span>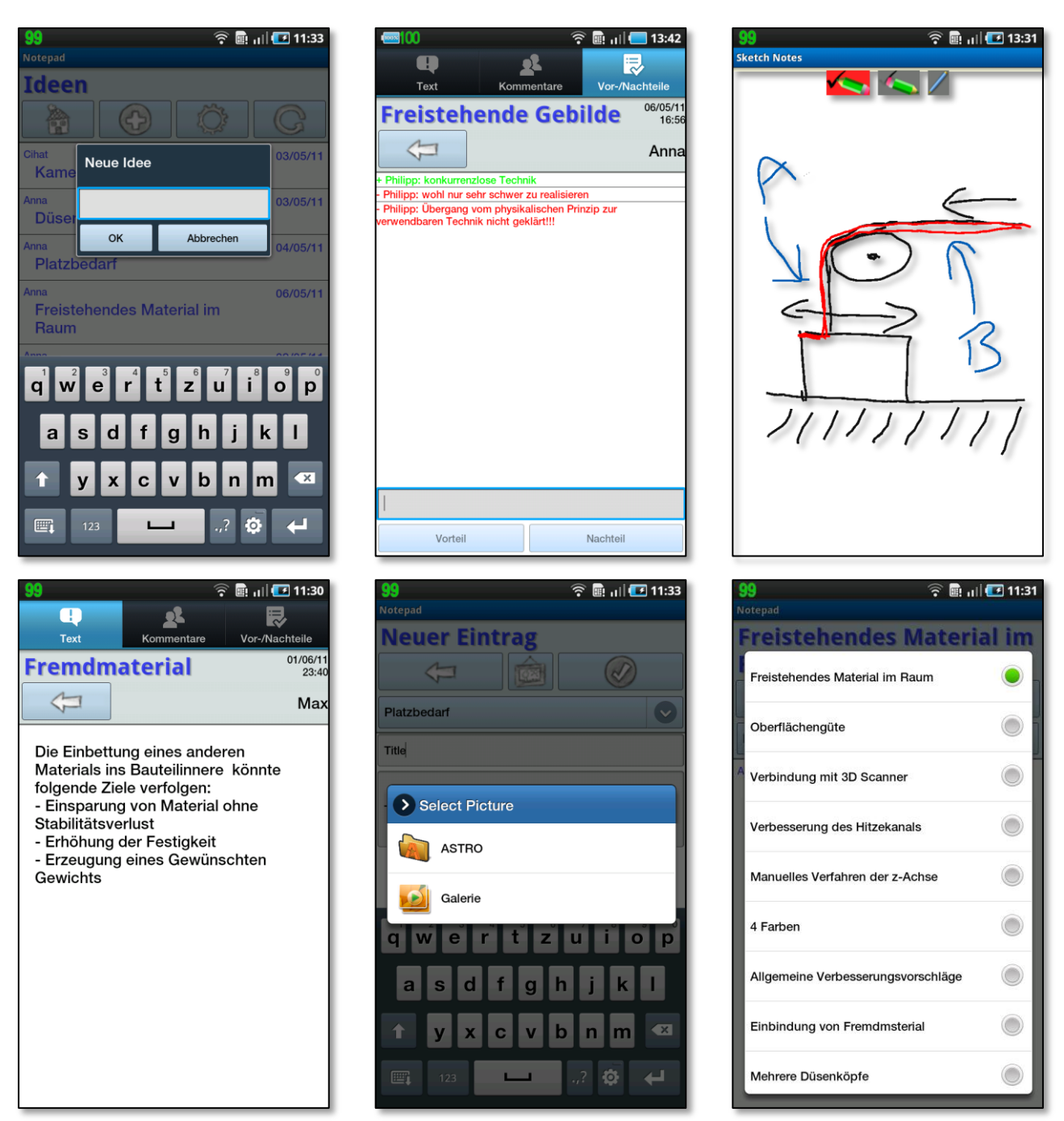

*Bild 20: Weitere Programmansichten*

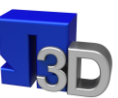

### <span id="page-33-0"></span>**Zukünftig zu realisierenden Funktionen**

Für einen Einsatz der entwickelten Software im industriellen Umfeld müssen einige Änderungen an der vorliegenden Applikation durchgeführt werden.

- Die Datenhaltung und Kommunikation über die Web-Plattform Dropbox bietet keine ausreichende Datensicherheit für sensible Firmendaten und muss gegebenenfalls gegen eine Lösung ausgetauscht werden, die eine Datenspeicherung im Zugriffsbereich des Unternehmens zulässt.
- Die Benutzerverwaltung über den Namen stellt im industriellen Umfeld keine fälschungssichere Lösung dar. Besonders im Innovationsbereich, in dem in manchen Firmen für besondere Lösungen viel Geld als Prämie an die beteiligten Mitarbeiter ausgezahlt wird, ist eine sichere Identifikation des jeweiligen Benutzers notwendig.
- Integration von Tonaufnahmen bzw. Videoaufnahmen in die Notepad-Applikation. Diese Funktionalität wurde noch nicht umgesetzt.

### <span id="page-33-1"></span>**Verifikation des Ansatzes über einen begrenzten Nutzerkreis (Studentengruppe)**

Um die Praxistauglichkeit der entwickelten Notepad-Software zu testen und um kleinere Anpassungen vornehmen zu können, wurde die Software mit den verfügbaren Endgeräten (Tablets und Smartphones) innerhalb eines Studienprojekts verwendet. Hierfür wurde eine Gruppe von Studenten in der Vertiefungsrichtung Konstruktion (Bachelorstudiengang Maschinenbau, 7. Studiensemester) ausgewählt. 13 Studenten beschäftigten sich im Sommersemester 2011 mit der CAD Modellierung und Optimierung einer Rapid Prototyping Maschine. Im Rahmen dieses Studienprojekts wurden auch verschiedene Konzepte zur Funktionserweiterung der Anlage von den Studierenden zusammengetragen und aufbereitet.

Die Studenten empfanden folgende Punkte bei der Benutzung der Software auf den Endgeräten für vorteilhaft:

- Das Brainstorming ist immer und überall möglich
- Es besteht keine Gefahr, dass man Ideen bis zum nächsten Treffen der Konstruktionsgruppe wieder vergisst
- Durch den Verbund mit dem fotofähigen Smartphone kann man seine Einträge sofort veranschaulichen
- Ideen können von Kollegen sofort aufgenommen und weiterentwickelt werden und wirken eventuell als Gedankenanstoß

Einige Nachteile wurden bereits im Projektverlauf behoben:

- Die Möglichkeit innerhalb der Texte zu scrollen wurde hinzugefügt
- Es wurde eine Kommentarfunktion eingebaut

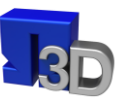

Daraus resultiert ein weiterer Vorteil:

 Es können jederzeit Veränderungen und Verbesserungen an der Anwendung vorgenommen werden

Aspekte, die aus Sicht der Studenten weiterhin verbesserungswürdig sind:

- Bessere Strukturierbarkeit durch die Möglichkeit Texte in Form von Baumstrukturen anzuordnen
- Nicht alle Teilnehmer haben die App und es können daher nicht alle an der Ideenfindung gleichzeitig teilnehmen
- Komplexe Inhalte (zum Beispiel Formeln) können nicht eingegeben werden

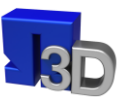

### <span id="page-35-0"></span>**Zusammenfassung und Ausblick**

Im vorliegenden Abschlussbericht zum Forschungsvorhaben "Entwicklung einer vernetzten Notepad-Methode zur Ideen- und Innovationsfindung" wird gezeigt, dass das Ziel des Projekts, die Ausarbeitung einer geeigneten Methodik und Realisierung einer einsetzbaren Applikation, vollständig erreicht werden konnte. Zu Beginn des Projekts wurde der Ansatz verfolgt, die Umsetzung über verfügbare Einzel-Applikationen zu realisieren. Im Projektverlauf erwies sich der Übergang auf eine selbst programmierte Applikation als der ausschlaggebende Schritt, um eine leicht zu bedienende und in sich konsistente Oberfläche zur Bedienung der vernetzten Notepad-Methode zu schaffen.

Während die softwareseitige Umsetzung dadurch direkt beeinflussbar wurde, blieben auf der Seite der Hardware während der Projektlaufzeit einige (nicht beeinflussbare) Probleme bestehen. Diese waren

- eine mangelhafte Akkuleistung der mobilen Geräte für ein wirklich unabhängiges Arbeiten abseits der Büroumgebung (und weit entfernt von der nächsten Steckdose),
- das Spannungsfeld Displaygröße vs. Mobilität: Vor allem zum Skizzieren wird ein großes Display benötigt, die Tragbarkeit der Geräte (z. B. in der Hosentasche) leidet aber unter der Größe.
- Und letztlich die mangelnde Auflösung/Sensitivität der kapazitiven (Touch-)Displays: Bis zum Zeitpunkt der Erstellung des Abschlussberichts war am Markt kein Gerät verfügbar, das sinnvolles Skizzieren mit den Fingern zuließ.

An einigen der Kritikpunkte arbeiten die Hersteller bereits. So wurde kurz vor Ende des Projekts eine Weiterentwicklung der im Projekt verwendeten Samsung Galaxy Tab-Geräte vorgestellt: Das Samsung Galaxy Note soll mit einem extra mitgelieferten Stift eine optimierte Skizziereingabe und Bedienbarkeit erlauben. In Kombination mit einem hoch auflösenden Display (5,3 Zoll) sollen papierähnliche Skizzen möglich werden (siehe [Bild 21\)](#page-35-1).

<span id="page-35-1"></span>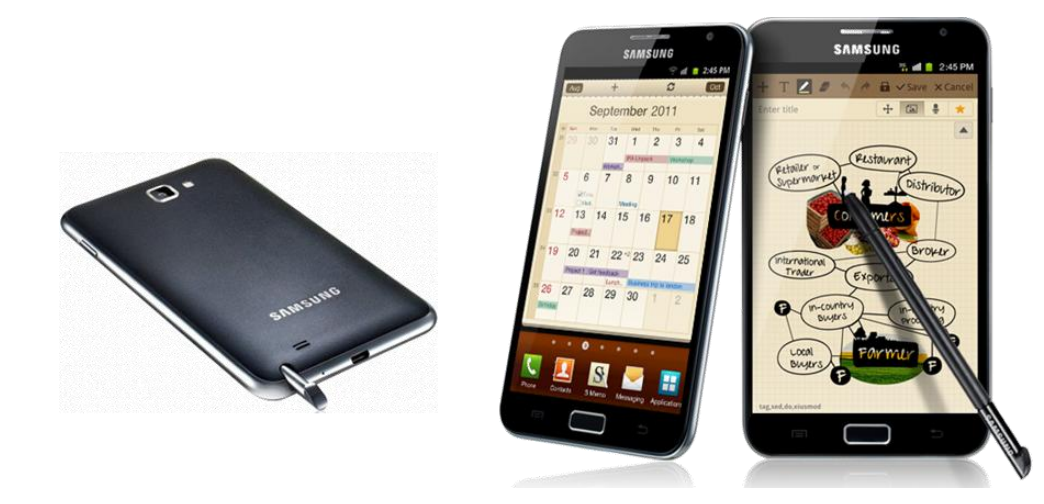

*Bild 21: Samsung Galaxy Note (ab September 2011): für Stifteingabe optimiert*

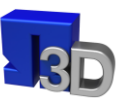

### <span id="page-36-0"></span>**Literaturliste / Quellen**

#### [BÖHM 1996]

Böhm, R.; Wenger, S.: Methoden und Techniken der System-Entwicklung. 2. Auflage, Zürich, Hochschulverlag 1996

#### [CLARK 1958]

Clark, C. H.: Brainstorming: the dynamic new way to create successful ideas. Garden City, NY: Doubleday 1958.

#### [EHRLENSPIEL 2009]

Ehrlenspiel, Klaus: Integrierte Produktentwicklung, Denkabläufe, Methodeneinsatz, Zusammenspiel, München Wien 2009.

#### [FÜGLISTALLER 2005]

Füglistaller, U.: Kreativität und Innovation, Wo Ideen entstehen und wie sie zu Innovationen transformiert werden. CH-Horn, Verlag KMU-Magazin 7/2005.

#### [KIENBAUM 2008]

Kienbaum-Studie "HR und Innovationsfähigkeit 2008", Gummersbach, 2008.

#### [KNIEß 2006]

Knieß, M.: Kreativitätstechniken. Methoden und Übungen. München: dtv, 2006.

#### [OSBORN 1963]

Osborn, A.: Ipplied Imagination: Principles and Procedures of Creativ Problem Soving. 3. Auflage New York: 1963.

#### [SCHLICKSUPP 2004]

Schlicksupp, H.: Ideenfindung. 6. Auflage Würzburg: Vogel Buchverlag, 2004.

#### [SCHULZ 2010]

Schulz von Thun, F.: Miteinander reden. 31. Auflage Reinbek Hamburg: Rowohlt, 2010.

#### [UEBELE 1988]

Uebele, H.: Zur Praxis der Kreativitätstechniken – Anwendungserfahrungen bei der Produktinnovation, in: Die Betriebswirtschaft 6/1988, S. 777-785.

#### [ZWICKY 1966]

Zwicky F.: Entdecken, Erfinden, Forschen im Morphologischen Weltbild. 2. (reprint) Auflage Glarus: Verlag Baeschlin, 1989.

#### [DIN 44300]

DIN 44300: Informationsverarbeitung - Begriffe. Berlin: Beuth 1992.

### <span id="page-37-0"></span>**Abbildungsverzeichnis**

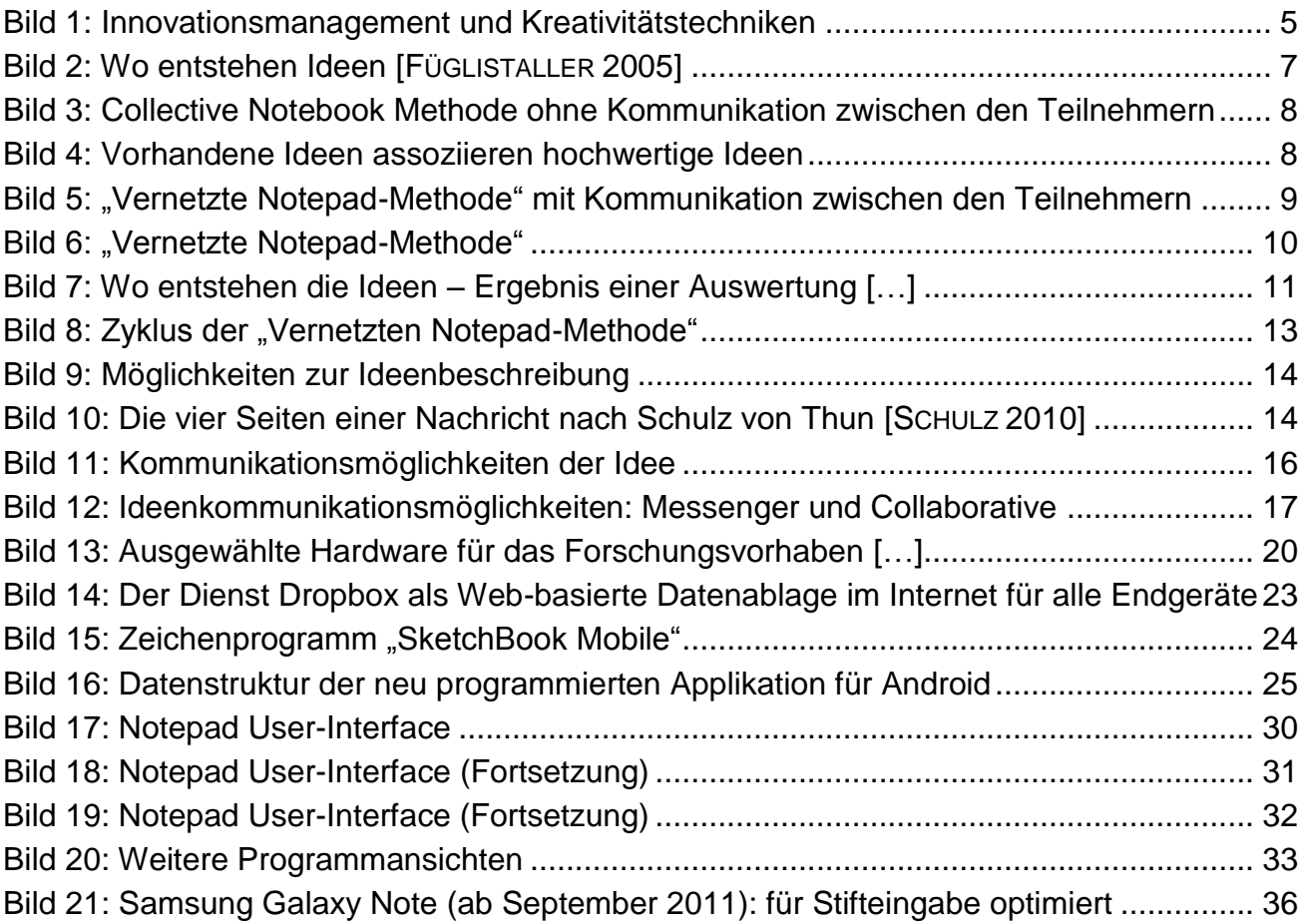

Quellen der Bilder:

- Bild 13 mit Material von: www.apple.de, www.htc.com, www.samsung.com, www.tabletaccessories.net
- Bild 15 mit Material von: Autodesk
- Bild 21 mit Material von: www.mobilehighlights.de, www.cellphonequick.com

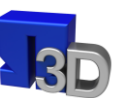

### <span id="page-38-0"></span>**Kontakt**

**Georg-Simon-Ohm-Hochschule Nürnberg 3D-Visualisierungszentrum** Badstraße 5 90402 Nürnberg Telefon: 0911/8918882-0 Telefax: 0911/8918882-9 E-Mail: [3D-Visualisierungszentrum@ohm-hochschule.de](mailto:3D-Visualisierungszentrum@ohm-hochschule.de)

### **Prof. Dr.-Ing. Rüdiger Hornfeck**

Telefon: 0911/5880-1385 E-Mail: [ruediger.hornfeck@ohm-hochschule.de](mailto:ruediger.hornfeck@ohm-hochschule.de)

### **Prof. Dr.-Ing. Michael Koch**

Telefon: 0911/5880-1795 E-Mail: [michael.koch@ohm-hochschule.de](mailto:michael.koch@ohm-hochschule.de)

**Mario Lusic** Telefon: 0911/8918882-3 E-Mail: [mario.lusic@ohm-hochschule.de](mailto:mario.lusic@ohm-hochschule.de)